# API ПАК ВсМК

### ООО "Бизнес-Мониторинг"

Version 0.4, 04 июля 2023

# Оглавление

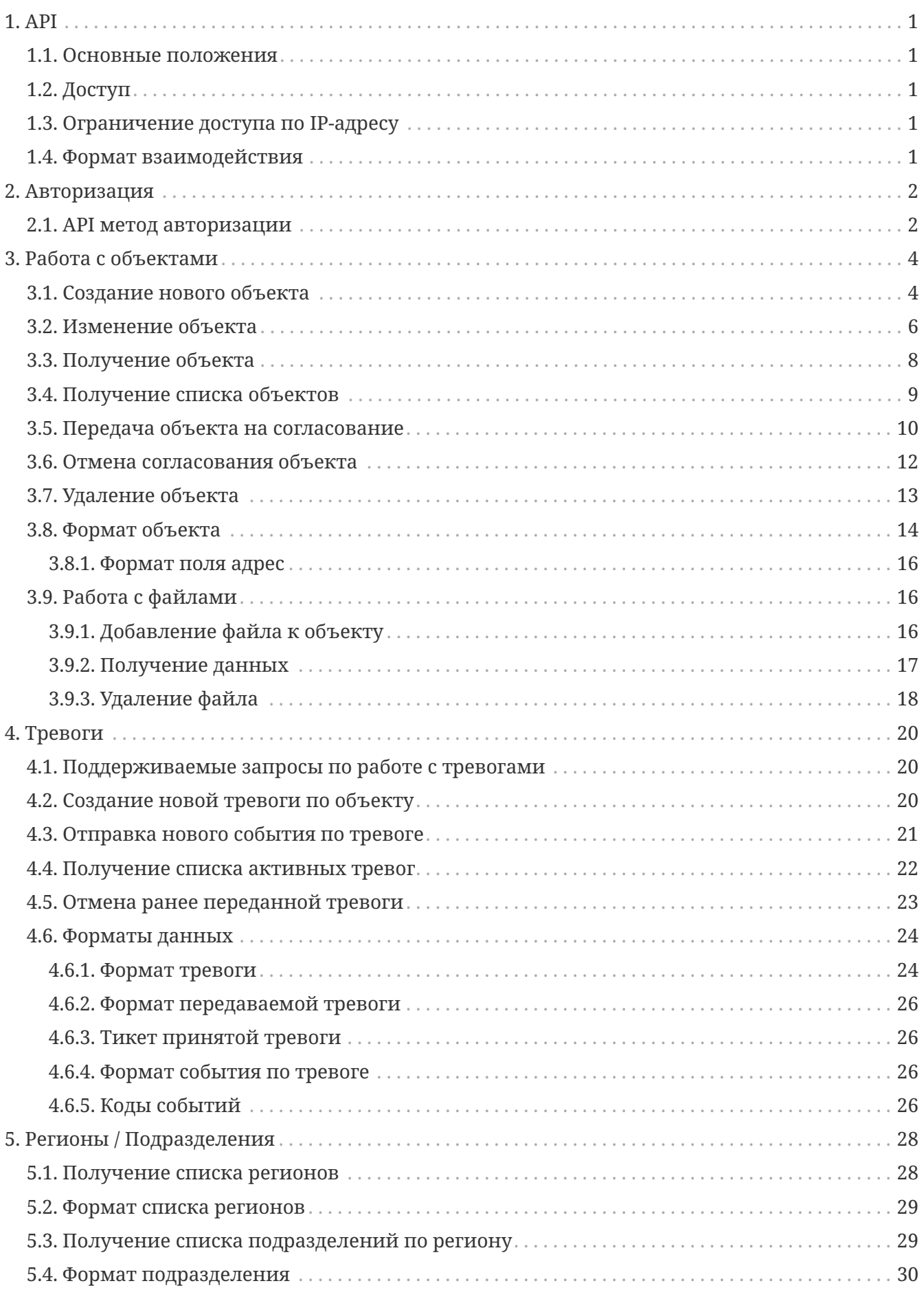

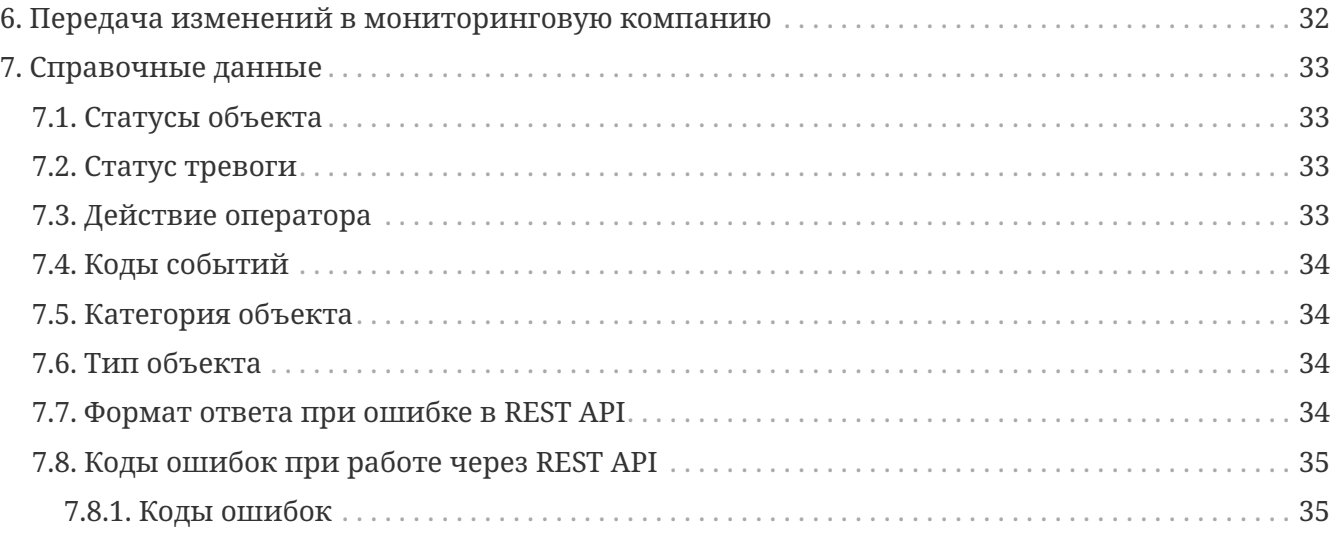

# <span id="page-3-0"></span>Раздел 1. АРІ

### <span id="page-3-1"></span>1.1. Основные положения

При работе с API существует ряд ограничений: Количество запросов ограничено 100 запросами в секунду. При превышении данного показателя на новые запросы будет выдан ответ сервера: 503 (Service Temporarily Unavailable)

# <span id="page-3-2"></span>1.2. Доступ

Приложение (программа, скрипт и др.) выполняет запрос к АРІ от имени пользователя мониторинговой компании и управляет данными, принадлежащими данной компании. Пользователи из мониторинговой компании могут иметь роль Администратор МК или Сотрудник МК. Работа по АРІ осуществаляется с ролью Сотрудник МК. Для авторизации используется механизм JWT. Подробности осуществления авторизации в системе смотрите на соответствующей странице.

### <span id="page-3-3"></span>1.3. Ограничение доступа по IP-адресу

Доступ к АРІ ограничен по ІР-адресу, что повышает информационную безопасность. Список разрешенных IP-адресов можно согласовать с Администратором.

### <span id="page-3-4"></span>1.4. Формат взаимодействия

Доступ к API предоставляется через криптографический протокол SSL. Установка SSLсоединения обязательна для вызова методов API.

Взаимодействие с API ПаК ВсМК в формате REST, используя представление данных в формате JSON. Запросы в формате JSON передаются методом HTTP POST GET | PUT | DELETE на следующий адрес: https://pakvcmk.ru/api/

# <span id="page-4-0"></span>Раздел 2. Авторизация

Авторизация пользователя в API производится через [[WT](https://en.wikipedia.org/wiki/ **JSON Web Token)** 

При работе с АРІ нужно получить токен с помощью ниже приведенного метода АРІ.

Последующие запросы должны содержать в заголовке значение токена в виде поля: 'Authorization: Bearer TOKeH'

### <span id="page-4-1"></span>2.1. АРІ метод авторизации

**URL** 

 $\log$ in

Метод

**POST** 

Ланные

Формат:

```
\{"username" : "[string]",
  "password" : "[alphanumeric]"
\mathcal{E}
```
Возвращает токен для дальнейшей работы с системой

#### Код

200

Тело ответа

 $\{$  token : [string]  $\}$ 

#### Ответ при ошибке

Возникает в случае неправильного логина или пароля

Code: 401 UNAUTHORIZED

Content:  $\{error: "Log in" \}$ 

#### Пример использования

#### $<$ ?php

```
$token = "";$base_url = "https://pakvcmk.ru/api/";
$user = "john"; $password = "password";function curl get(\$ur1, \$post = "", \$token = ''', \$method = ""){
    $ch = curl init();
    curl setopt($ch, CURLOPT URL, $url);
      curl_setopt($ch, CURLOPT_RETURNTRANSFER, true);
    if ($method != "") {
        curl setopt($ch, CURLOPT CUSTOMREQUEST, $method);
      }
    if (\frac{1}{2} \cdot \frac{1}{2}) {
        curl setopt($ch, CURLOPT POSTFIELDS, json encode($post));
      }
    curl setopt($ch, CURLOPT FOLLOWLOCATION, 1);
      $headers = array('Accept: application/json', 'Content-Type: application/json',
'Authorization:Bearer ' . $token);
    curl setopt($ch, CURLOPT HTTPHEADER, $headers);
    $head = curl exec($ch);
      $httpCode = curl_getinfo($ch, CURLINFO_HTTP_CODE);
      curl_close($ch);
      if ($httpCode != 200 ) {
          echo "Error in response: code: $httpCode, text: '$head' \n";
          return false;
      }
       return $head;
}
$token str = curl get($base url . "login", array("username" => $user, "password" =>
$password));
if ($token_str!=false){
      $token = json_decode($token_str);
      echo "Token: {$token->token}";
}
```
Вернет результат, в случае правильного логина и пароля:

Token: eyJhbG…nYhJQV2C4

# <span id="page-6-0"></span>**Раздел 3. Работа с объектами**

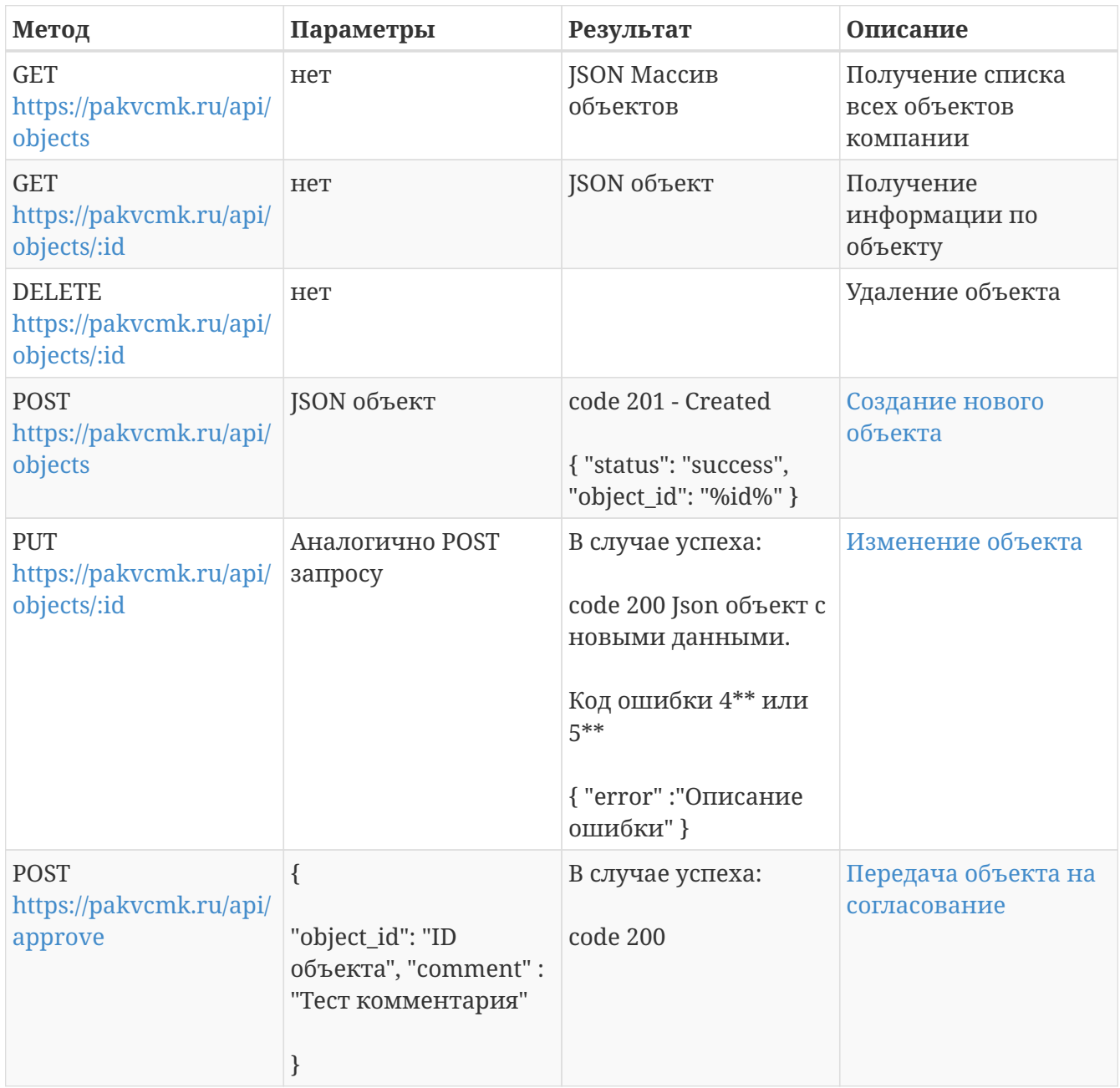

# <span id="page-6-1"></span>**3.1. Создание нового объекта**

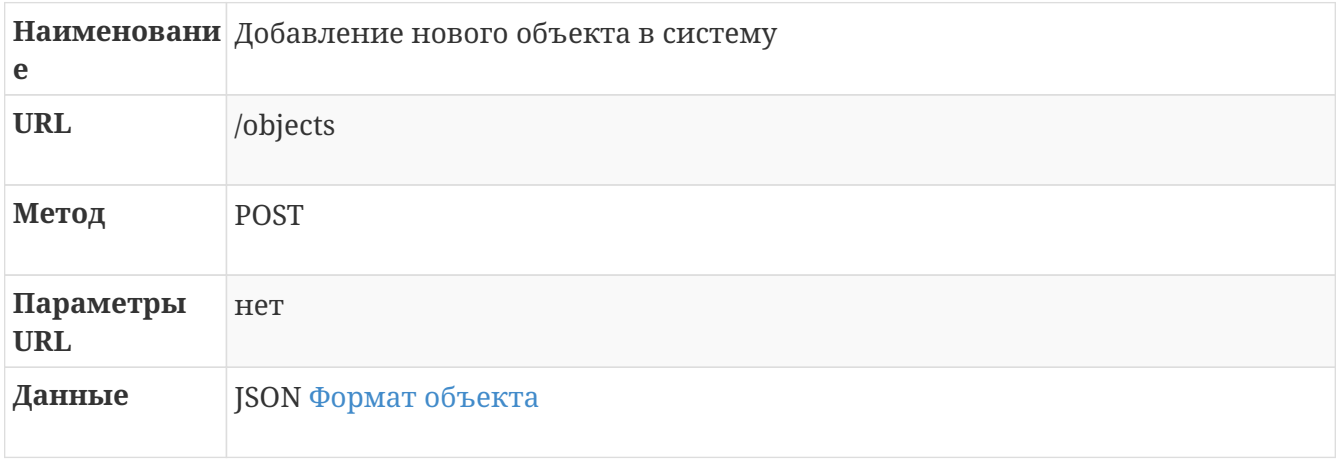

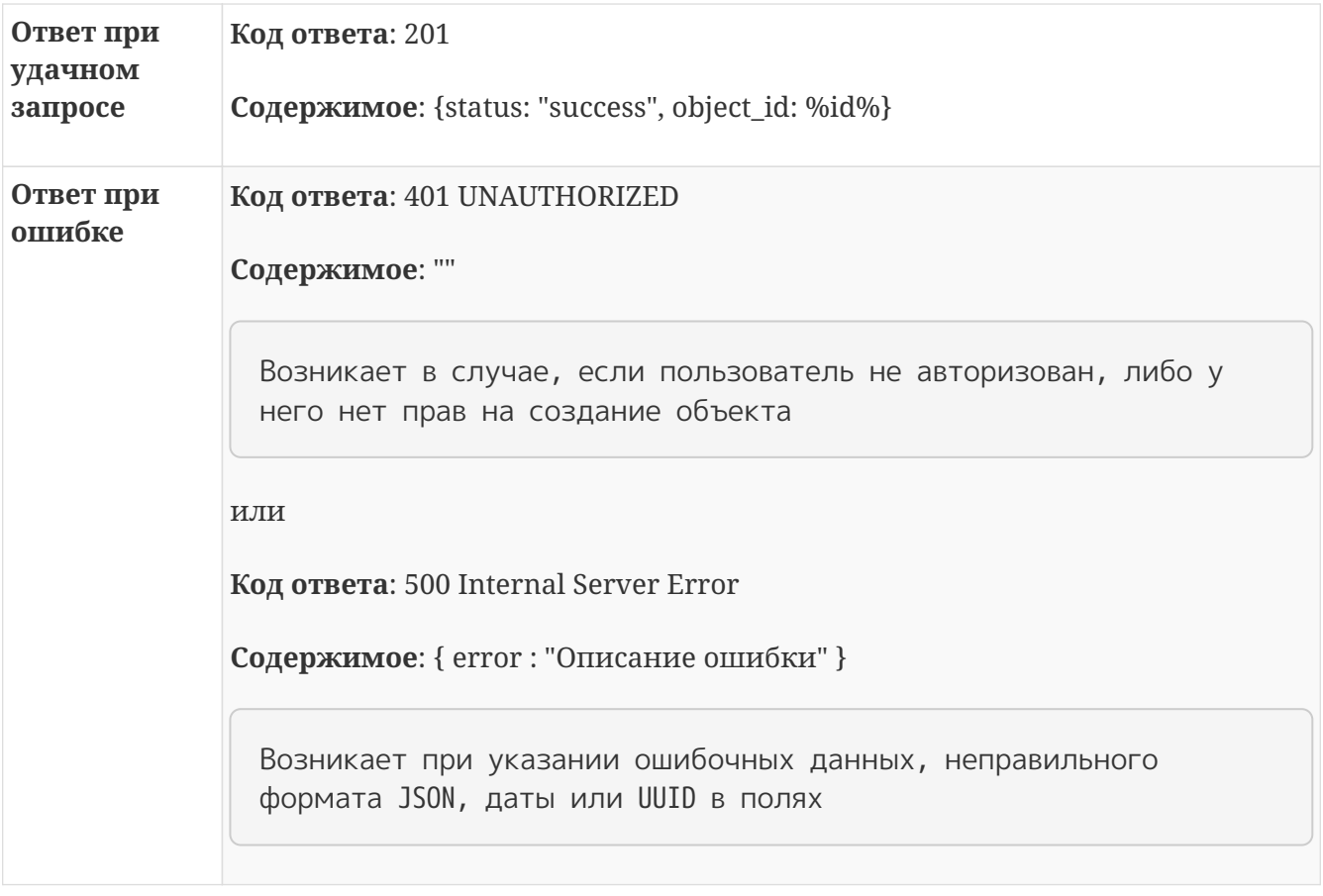

```
Пример
                  \frac{1}{2}.ajax(использован
                    url: "/objects",
ия
                    dataType: "json",
                    data : f"object_num": "2",
                    "address": "dfsadasdasdasd",
                    "category_id": 1,
                    "phone": "21321312312321",
                    "name": "Аптека",
                    "locked": "fdsadasdasd",
                    "district_id": "5820ab00-3b53-480d-ba4a-bfdbb4eb603d",
                    "type_id": 0,"contacts": [
                     \left\{ \right."name"=> "Имя контакта",
                    "phone"=> "Телефон контакта"
                    \uparrow\cdot"zones": [
                    \{"zone_num"=> "Homep зоны",
                     "name"=> "Наименование зоны",
                     "description"=> "Описание зоны"
                    \}\overline{1}\},
                   type : "PUT",
                   success : function(r) {
                     console.log(r);\}\});
```
### <span id="page-8-0"></span>3.2. Изменение объекта

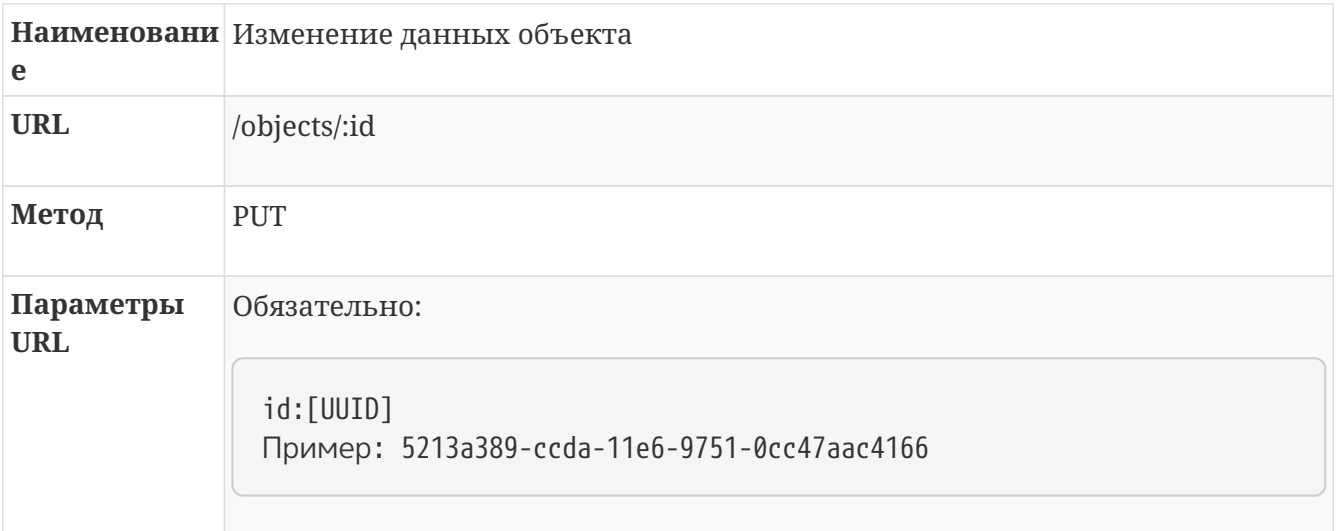

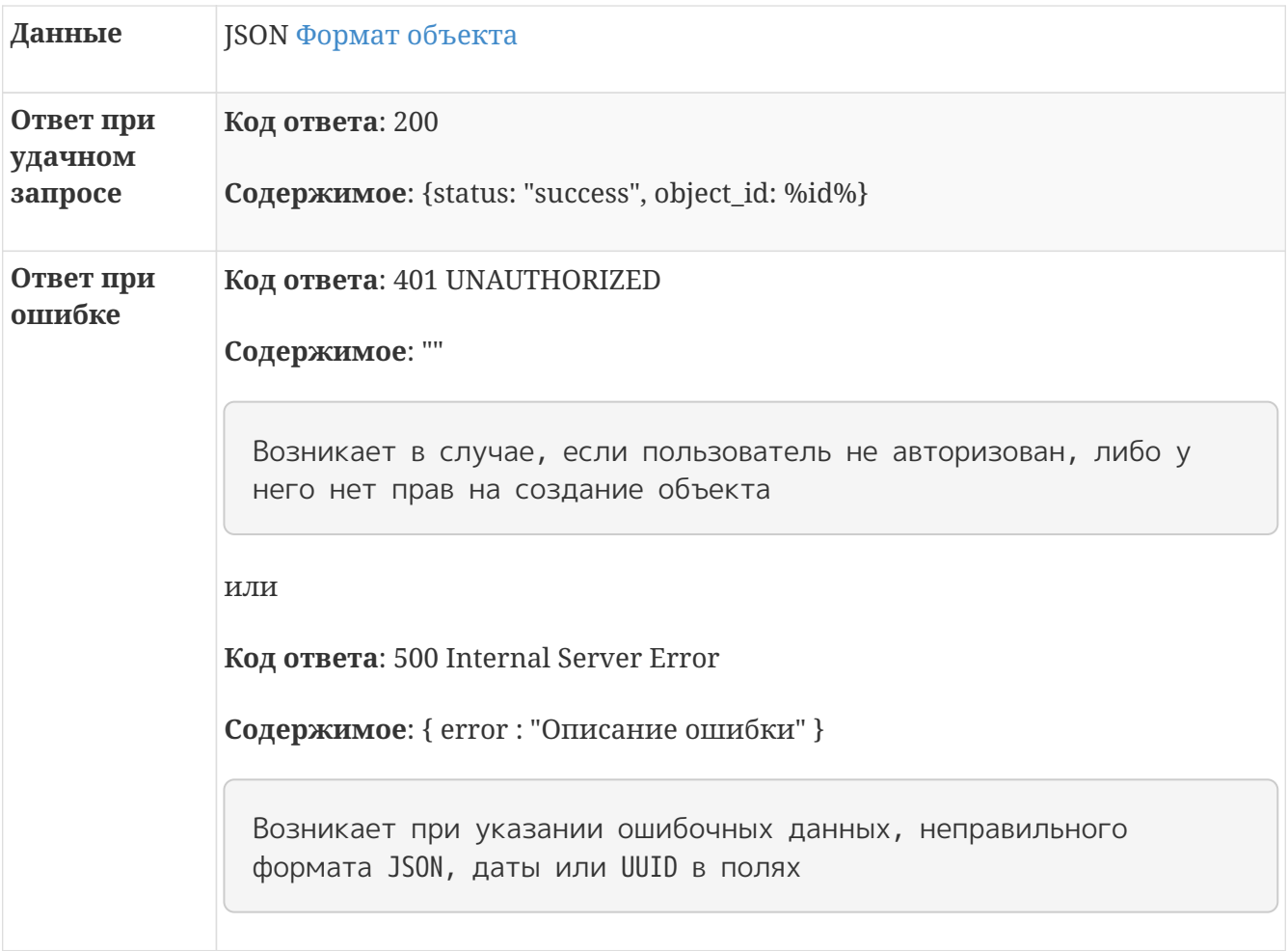

```
Пример
использован
ия
                  $.ajax({
                      url: "/objects/5213a389-ccda-11e6-9751-0cc47aac4166",
                      dataType: "json",
                      data : {
                      "object_num": "2",
                      "address": "dfsadasdasdasd",
                      "category_id": 1,
                      "phone": "21321312312321",
                      "name": "Аптека",
                      "locked": "fdsadasdasd",
                      "district_id": "5820ab00-3b53-480d-ba4a-bfdbb4eb603d",
                    "type_id": 0,  "contacts": [
                       {
                       "name"=> "Имя контакта",
                       "phone"=> "Телефон контакта"
                       }
                      ],
                      "zones": [
                       {
                       "zone_num"=> "Номер зоны",
                       "name"=> "Наименование зоны",
                       "description"=> "Описание зоны"
                       }
                      ]
                   },
                      type : "PUT",
                      success : function(r) {
                        console.log(r);
                      }
                  });
```
## <span id="page-10-0"></span>**3.3. Получение объекта**

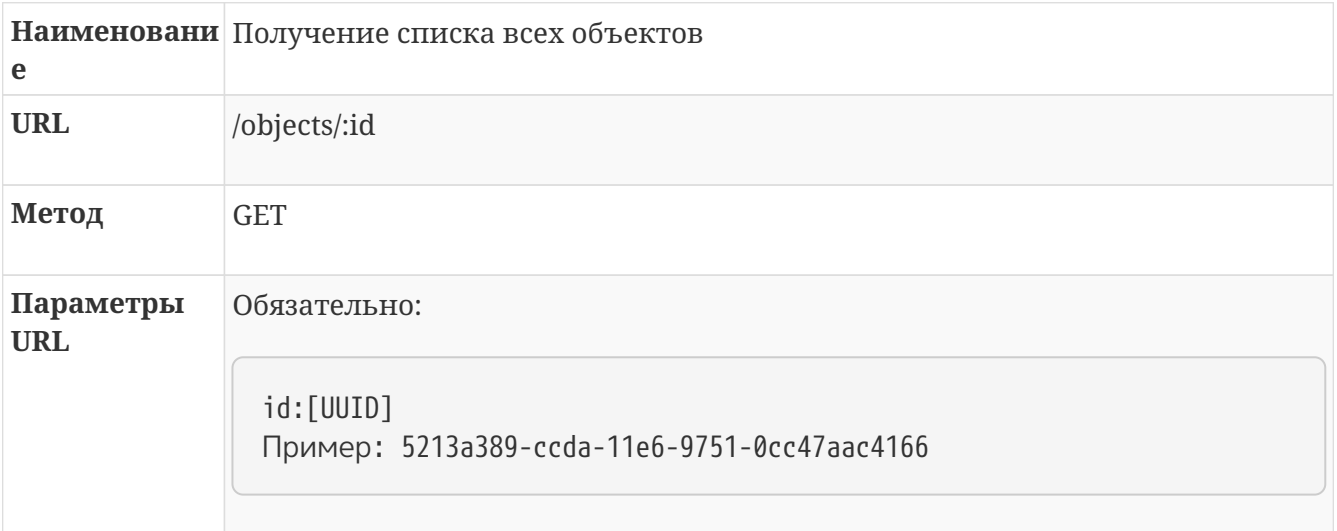

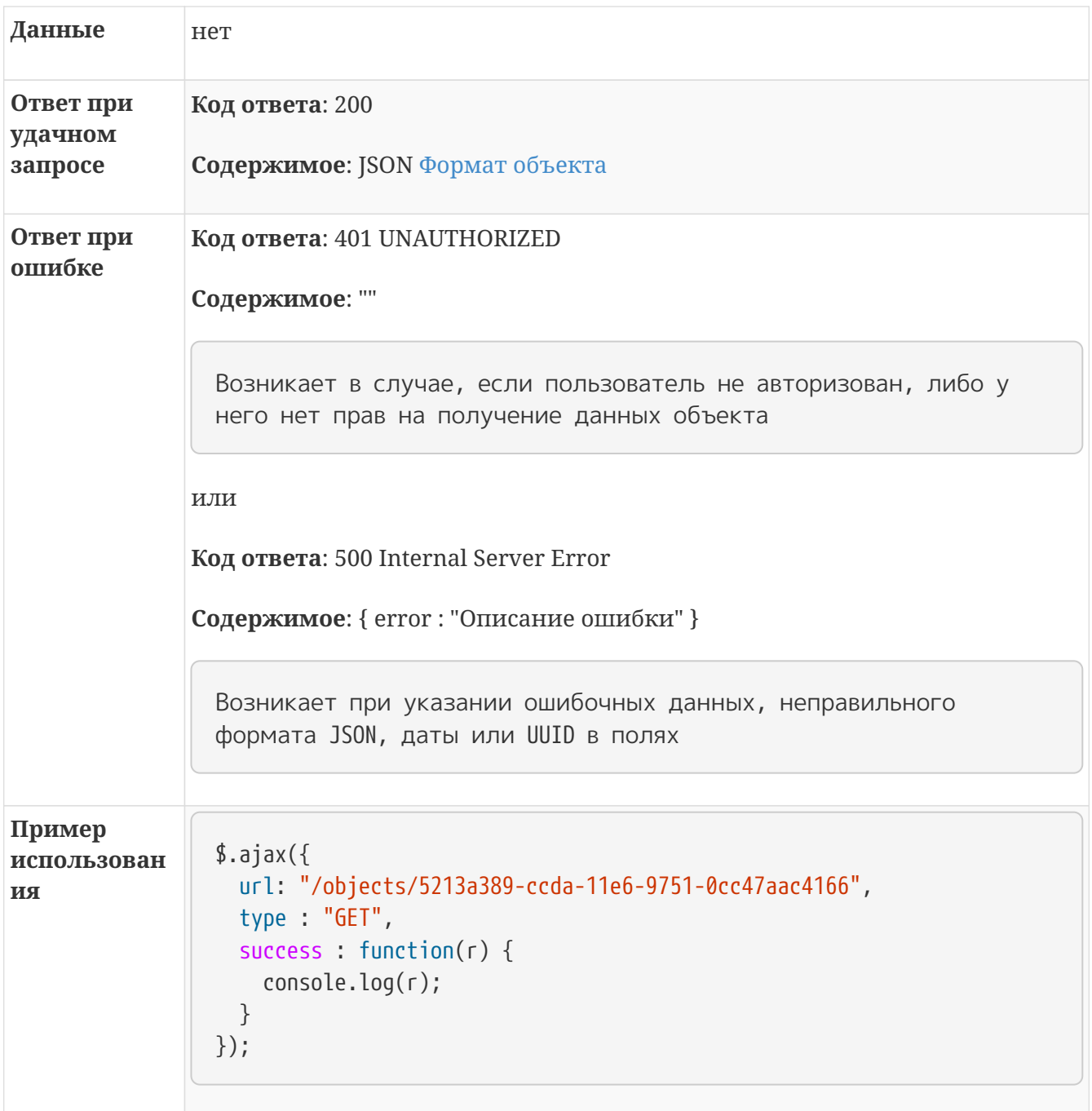

# <span id="page-11-0"></span>3.4. Получение списка объектов

Получение списка объектов с основными данными. Расширенные данные можно получить по запросу Получение объекта

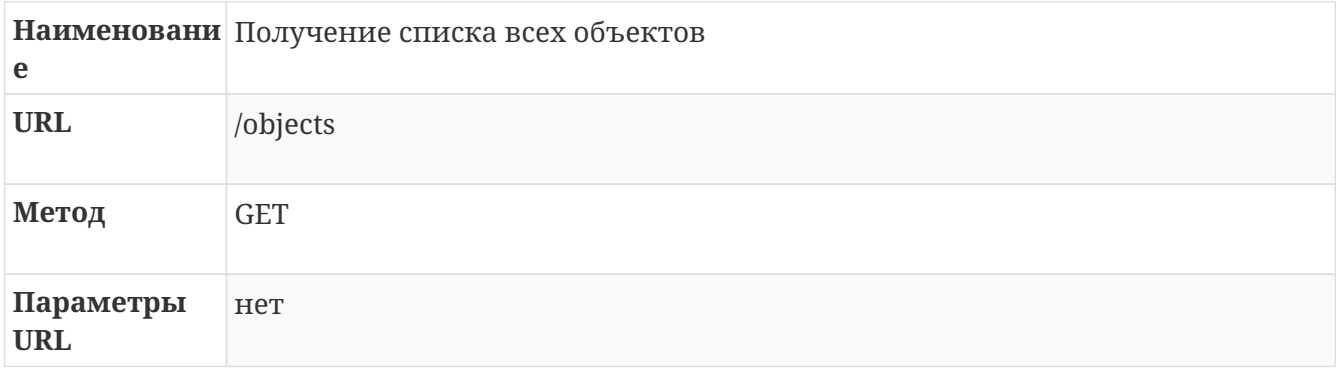

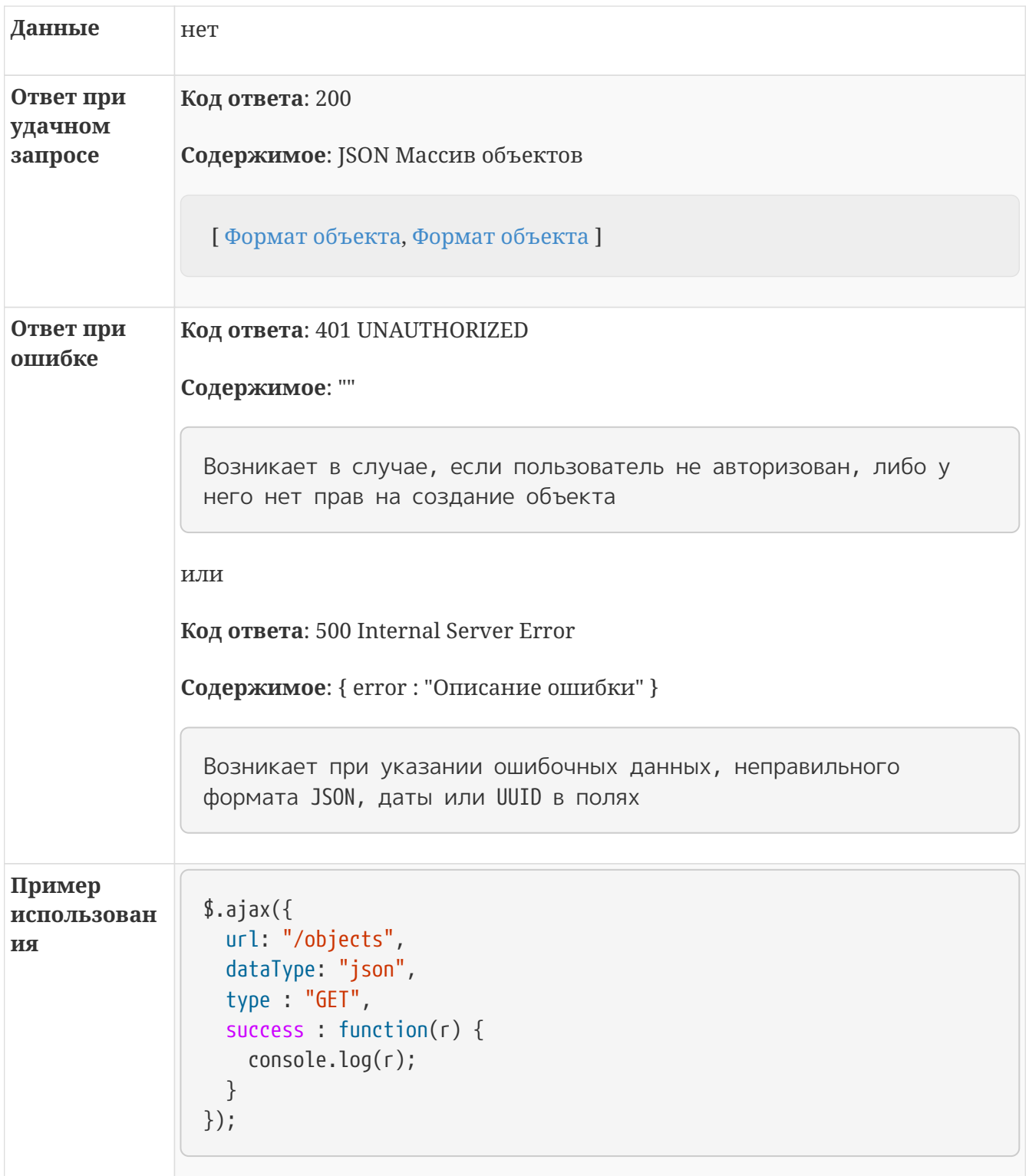

# <span id="page-12-0"></span>**3.5. Передача объекта на согласование**

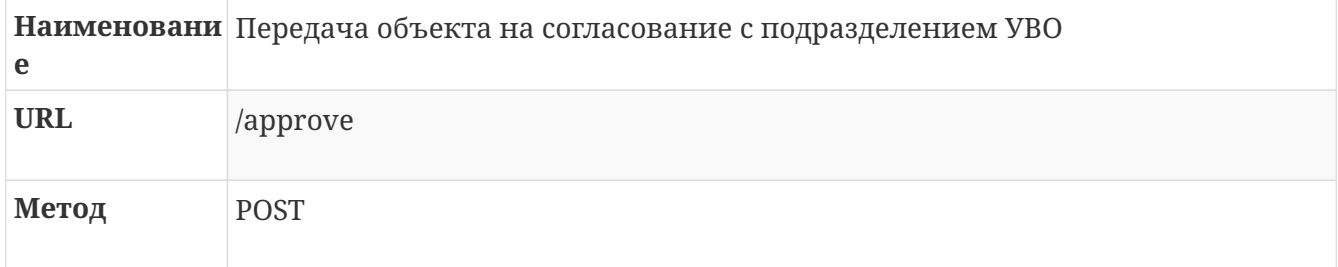

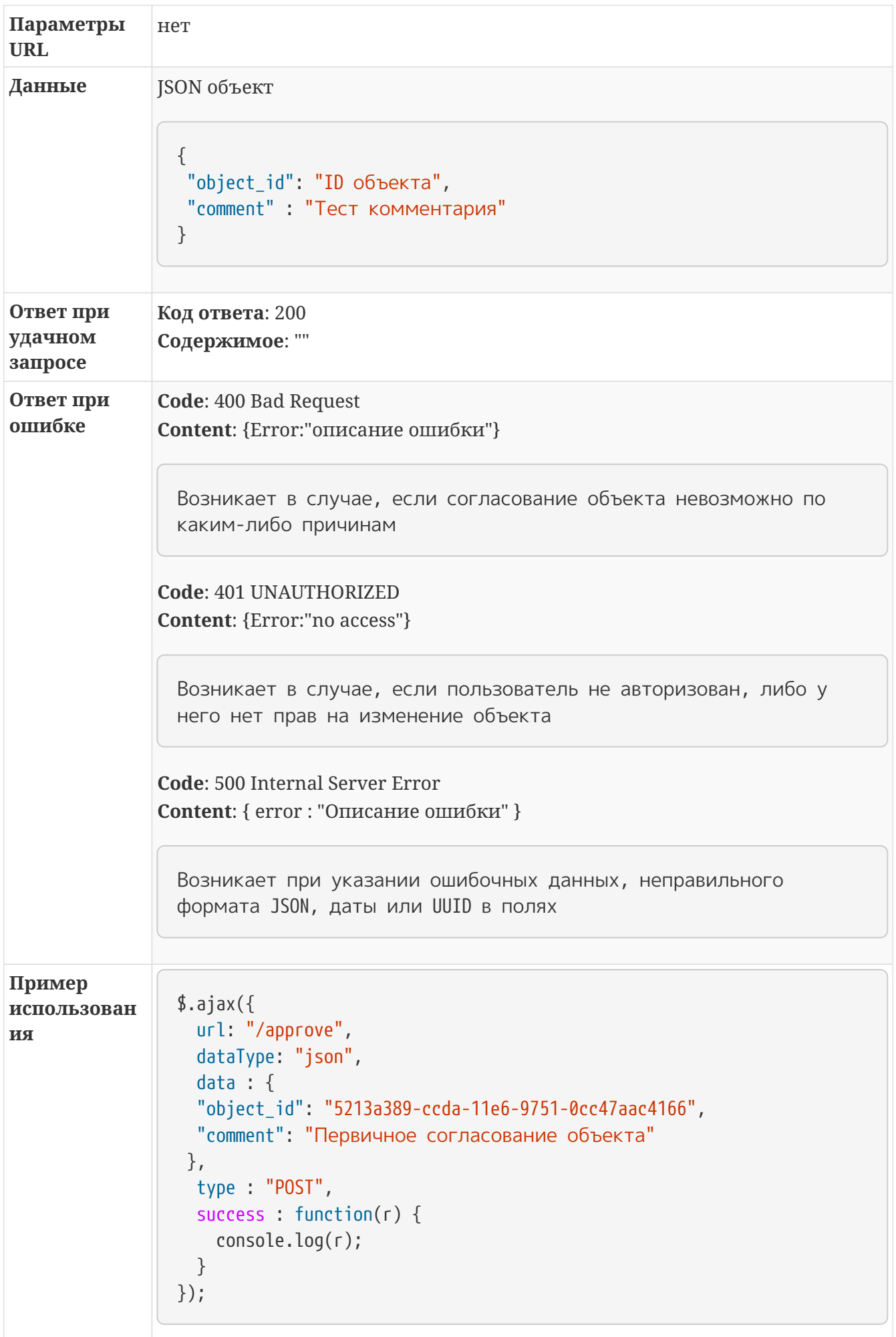

## <span id="page-14-0"></span>3.6. Отмена согласования объекта

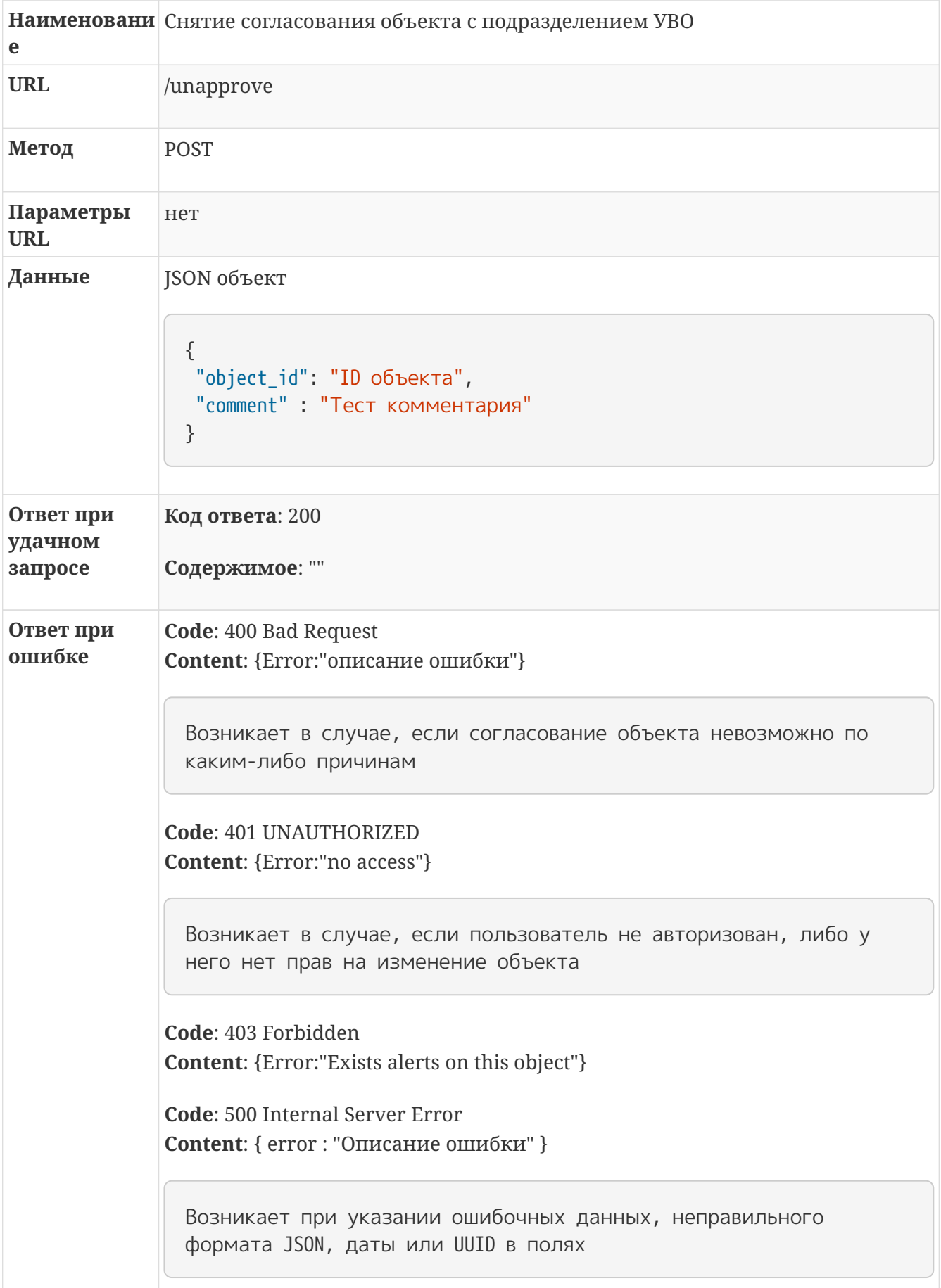

```
Пример
                ],ajax(использован
                  url: "/unapprove",
ия
                  dataType: "json",
                  data : \{"object_id": "5213a389-ccda-11e6-9751-0cc47aac4166",
                  "comment": "Закрытие договора"
                 \},
                  type : "POST",
                  success : function(r) {
                    console.log(r);\}\});
```
## <span id="page-15-0"></span>3.7. Удаление объекта

Получение списка объектов с основными данными. Расширенные данные можно получить по запросу GET /objects/:id

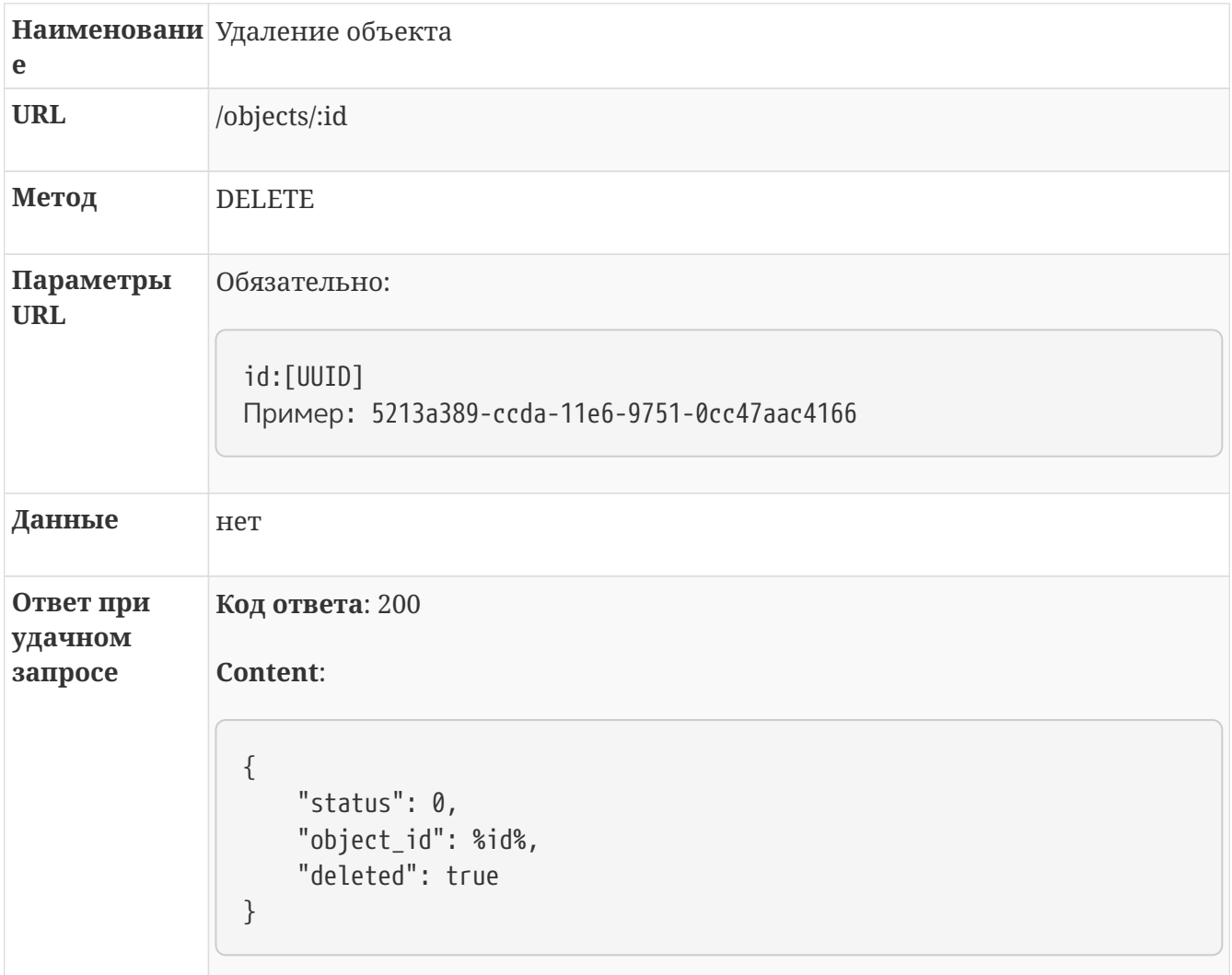

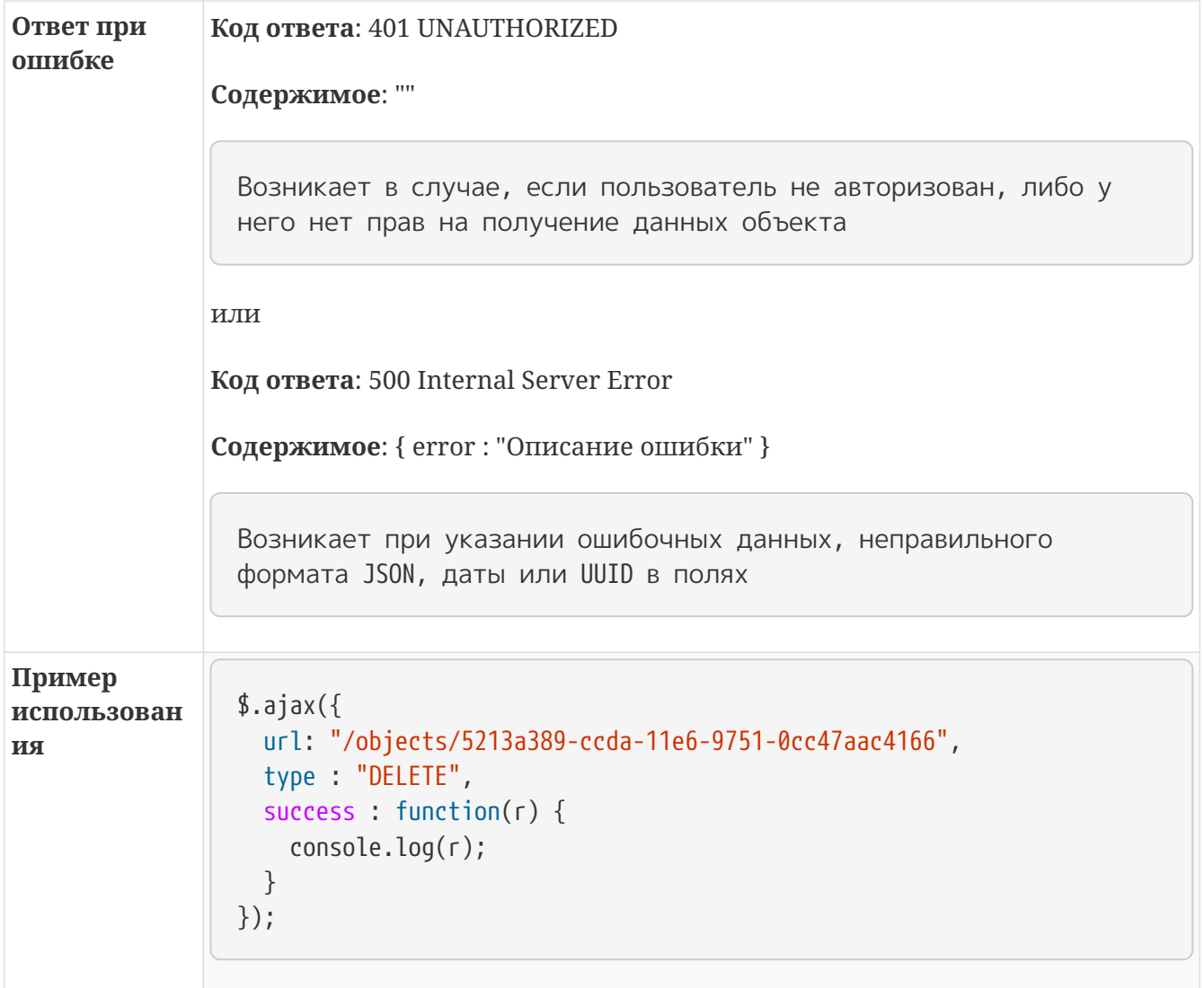

# <span id="page-16-0"></span>3.8. Формат объекта

Table 1. Список полей

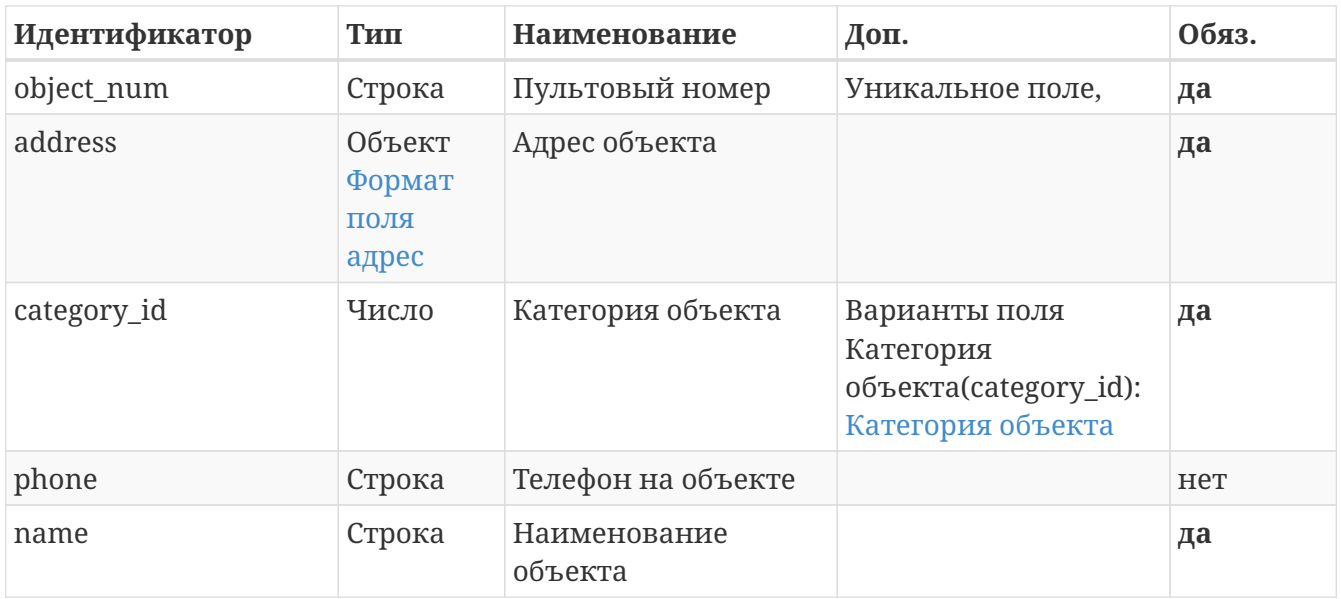

| Идентификатор | Тип         | Наименование                                                                        | Доп.                                                  | Обяз. |
|---------------|-------------|-------------------------------------------------------------------------------------|-------------------------------------------------------|-------|
| locked        | Строка      | Характеристика<br>объекта, уязвимые<br>места и места<br>возможного<br>проникновения |                                                       | HeT   |
| district id   | <b>UUID</b> | Идентификатор<br>подразделения                                                      |                                                       | да    |
| type_id       | Число       | Тип объекта                                                                         | Варианты поля Тип<br>объекта(type_id): Тип<br>объекта | да    |
| contacts      | Массив      | Доверенные лица                                                                     | Массив доверенных<br>ЛИЦ                              | HeT   |
| zones         | Массив      | Зоны                                                                                | Массив зон объекта                                    | нет   |

*Listing 1. Пример данных в json*

```
{
"object_num": "2", //Пультовый номер. Обязательное уникальное поле.
"address": { // Адрес объекта в виде строки или в формате поля адрес
     "text": "Адрес объекта", //Пультовый номер. Обязательное уникальное поле.
     "lat": 0.0, // Координаты объета, широта
     "lng": 0.0, // Координаты объета, долгота
     "comment": "Комментарий" // Комментарий к адресу, например уточнение как
ое здание или где вход
},
"category id": 1,// Категория объекта по справочнику
"phone": "21321312312321",// Телефон на объекте
"name": "Аптека", // Наименование объекта
"locked": "fdsadasdasd", // Заблокированные и уязвимые места
"district_id": "5820ab00-3b53-480d-ba4a-bfdbb4eb603d", //Код Подразделения
"type_id": \theta, // Тип объекта по справочнику
"contacts": [
   {
      "name": "Имя контакта",
     "phone": "Телефон контакта"
}
],
"zones": [
   {
     "zone_num": "Номер зоны", // Произвольный номер зоны, используется при пе
редаче тревоги
     "name": "Наименование зоны",
     "description": "Описание зоны"
}
]
}
```
#### <span id="page-18-0"></span>**3.8.1. Формат поля адрес**

*Table 2. Список полей*

| Идентификатор | Тип      | Наименование                   | Доп.                                                                                                    | Обяз. |
|---------------|----------|--------------------------------|----------------------------------------------------------------------------------------------------|-------|
| text          | Строка   | Адрес объекта                  | Адрес в человеко-читаемом виде,<br>например: г Москва, ул Ленина, д<br>1, кв 1. В случае отсутствия<br>координат будет произведена<br>попытка их определения на основе<br>адреса. | да    |
| lat           | Float 64 | Координаты<br>объекта, широта  |                                                                                                    | Het   |
| lng           | Float 64 | Координаты<br>объекта, долгота |                                                                                                    | HeT   |
| comment       | Строка   | Комментарий                    | Комментарий к адресу, например:<br>уточнение какое здание или где<br>вход, этаж и т.д.                                                                                            | HeT   |

*Listing 2. Пример данных в json*

```
{
"text": "Адрес объекта",
"lat": 55.56789,
"lng": 55.56789,
"comment": "Комментарий"
}
```
# <span id="page-18-1"></span>**3.9. Работа с файлами**

### <span id="page-18-2"></span>**3.9.1. Добавление файла к объекту**

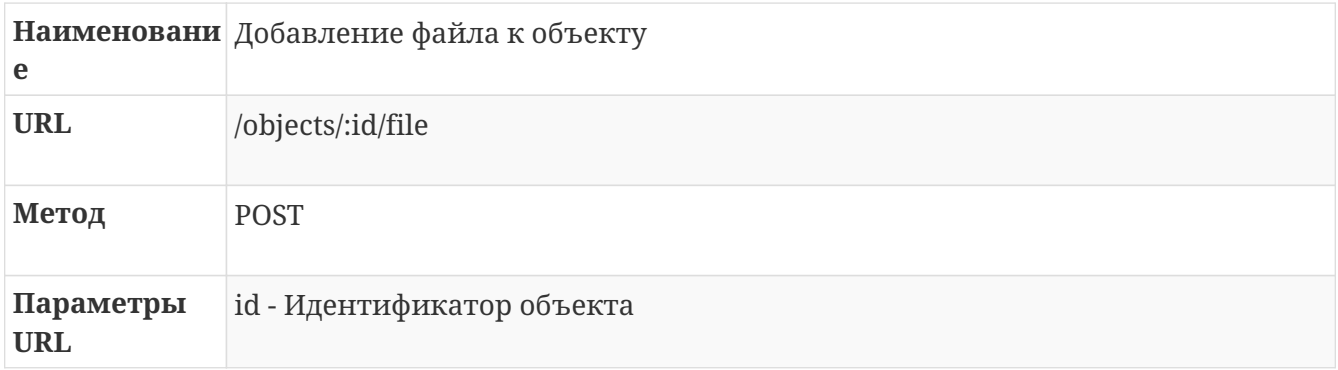

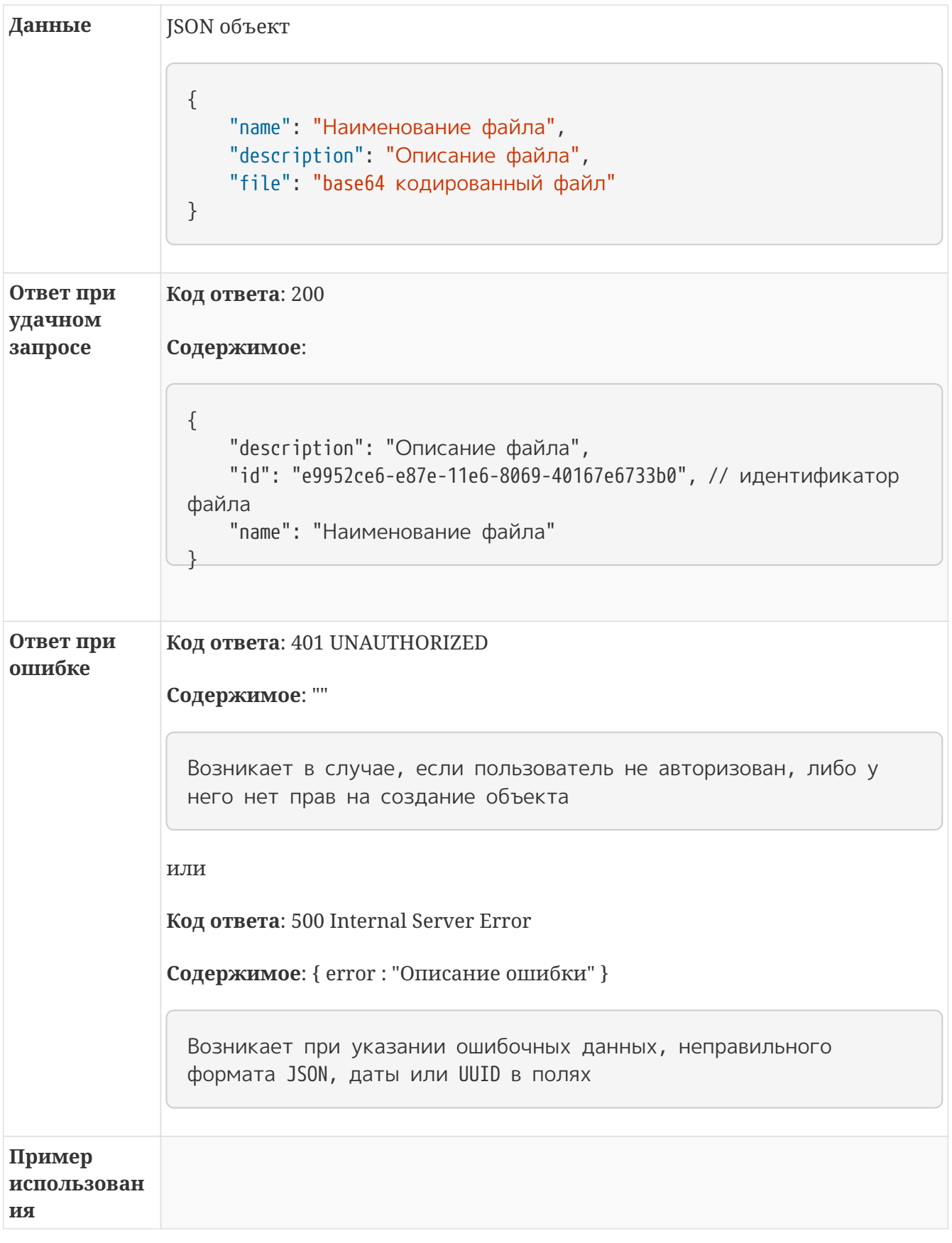

### <span id="page-19-0"></span>**3.9.2. Получение данных**

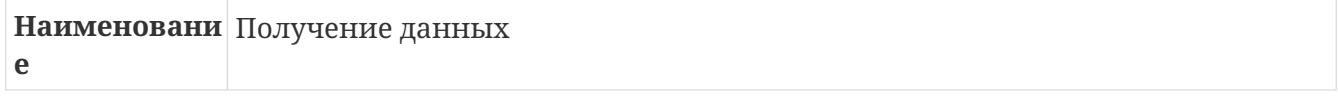

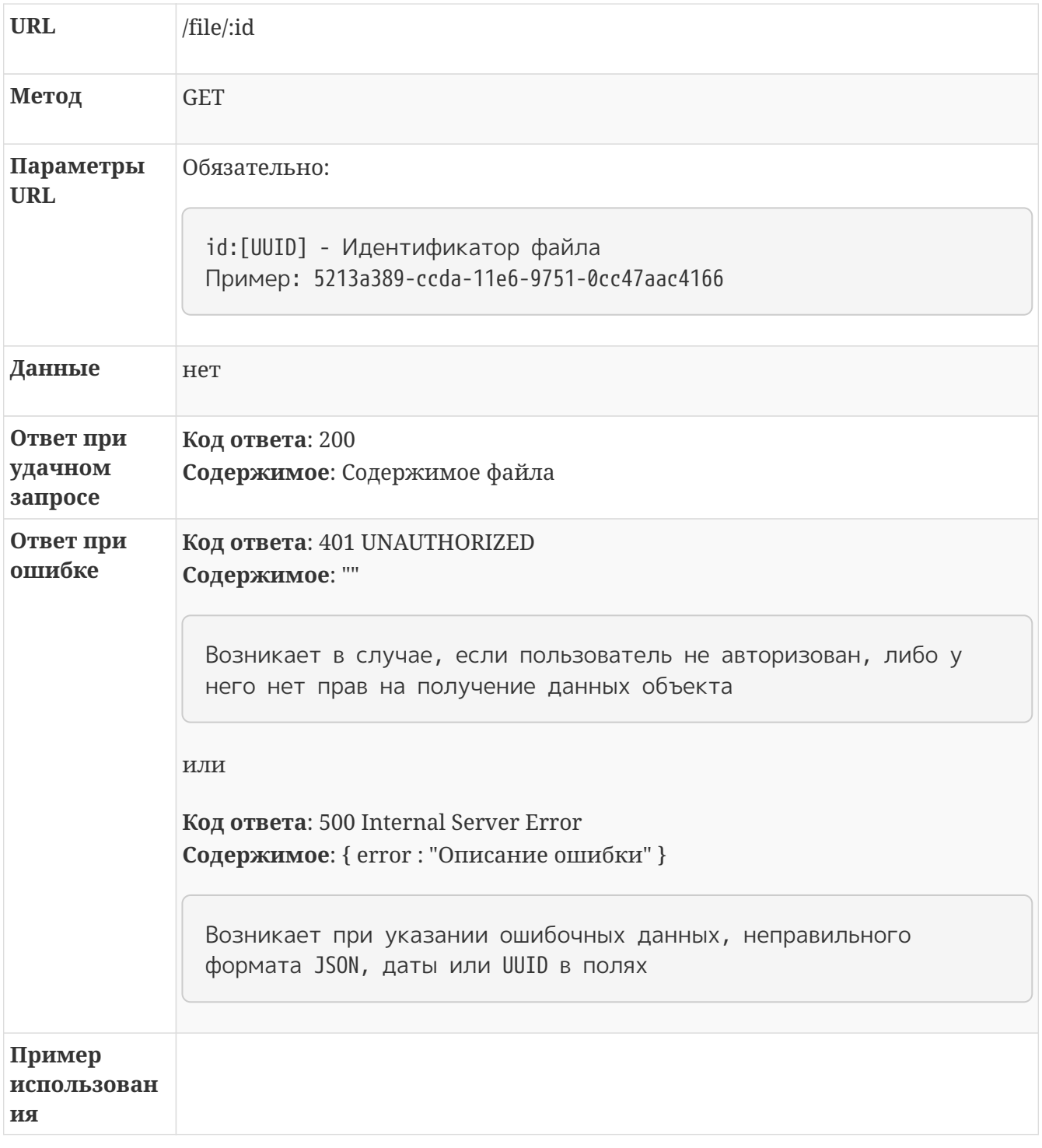

### <span id="page-20-0"></span>**3.9.3. Удаление файла**

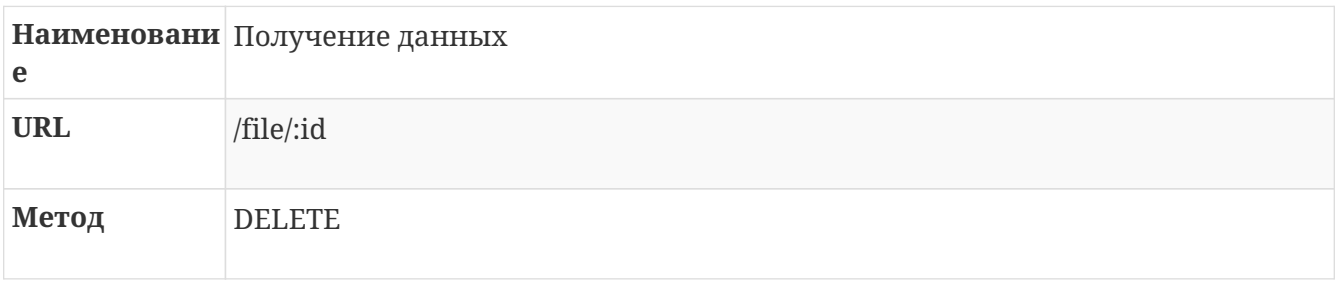

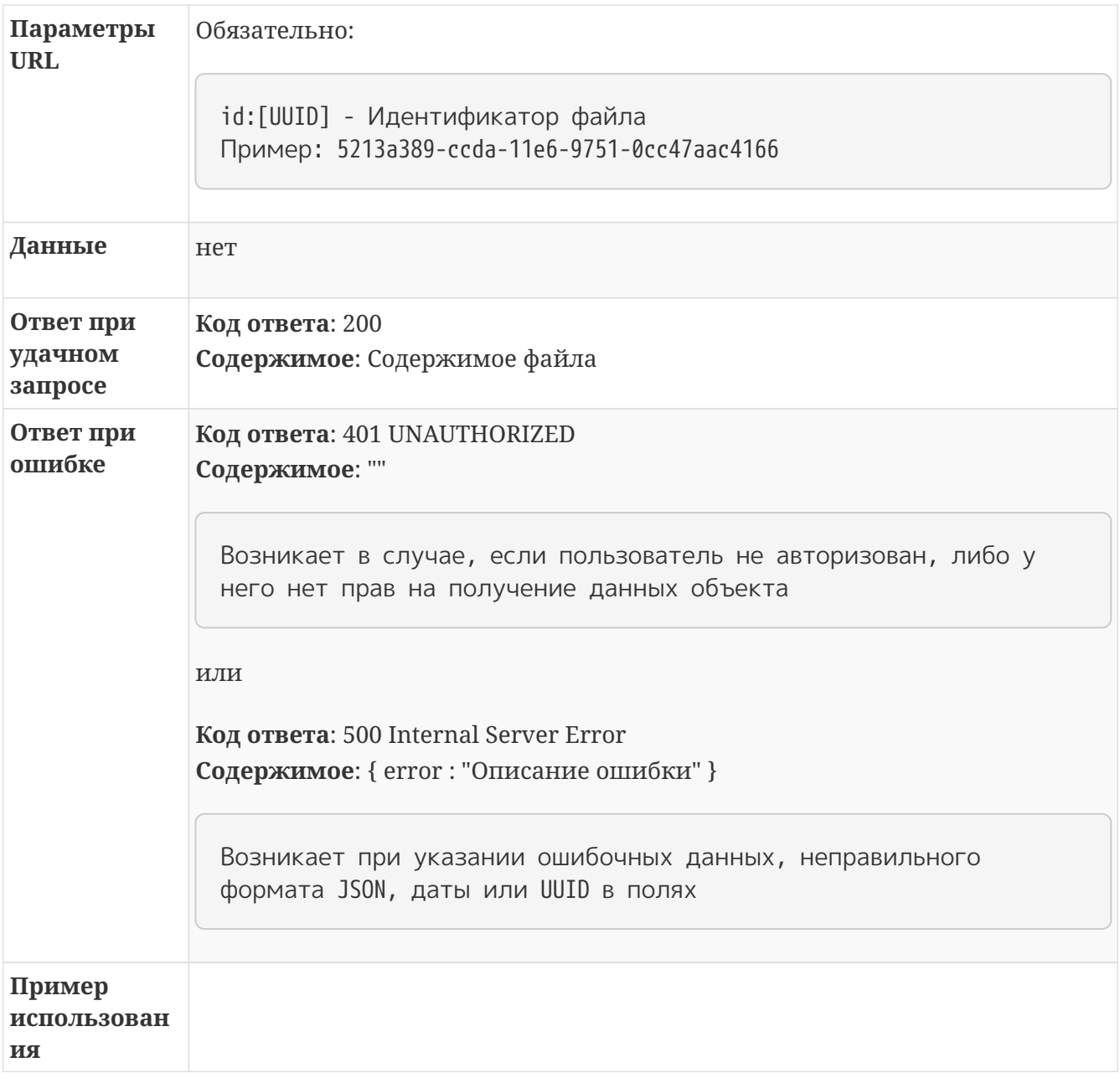

# <span id="page-22-0"></span>**Раздел 4. Тревоги**

# <span id="page-22-1"></span>**4.1. Поддерживаемые запросы по работе с тревогами**

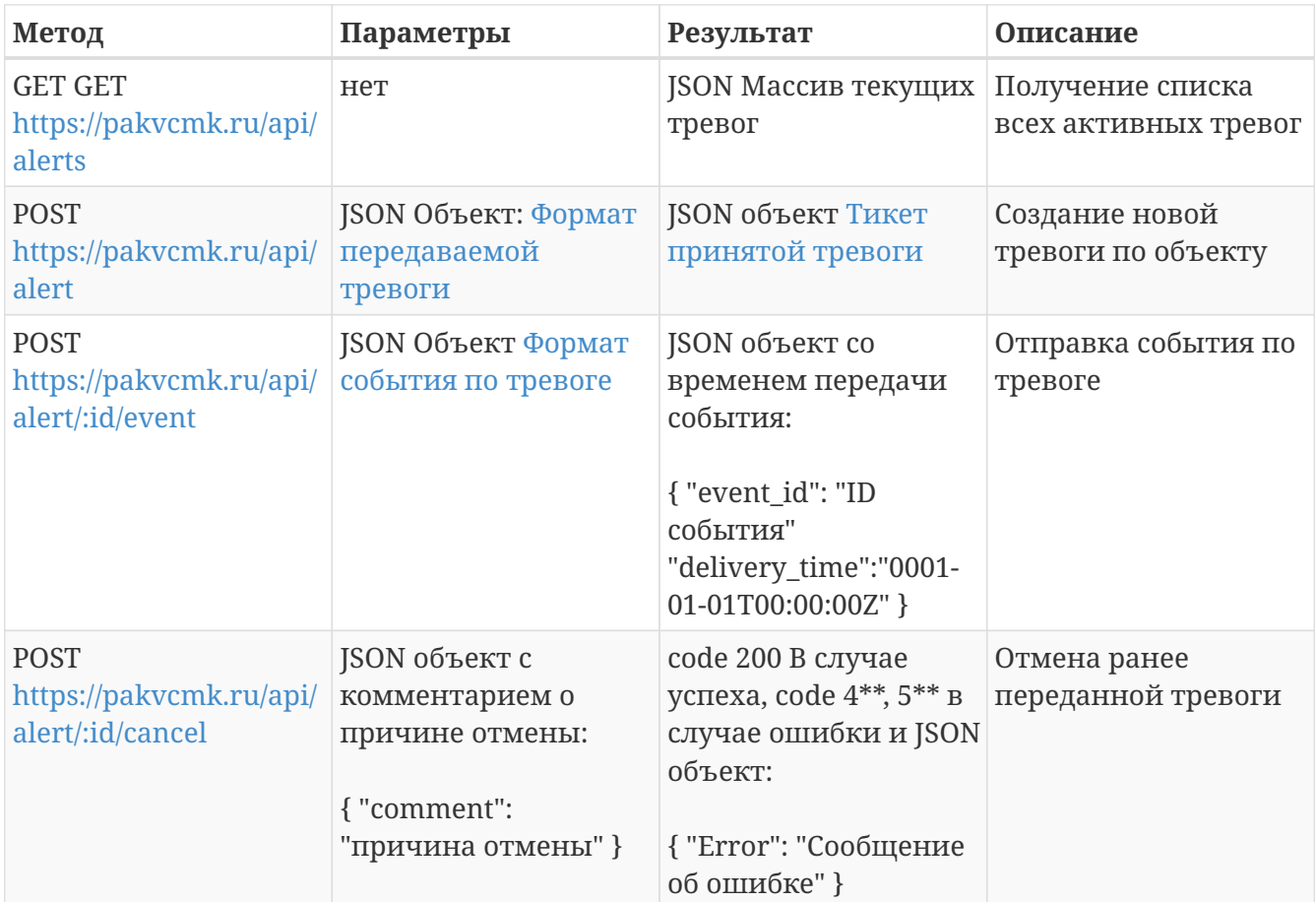

# <span id="page-22-2"></span>**4.2. Создание новой тревоги по объекту**

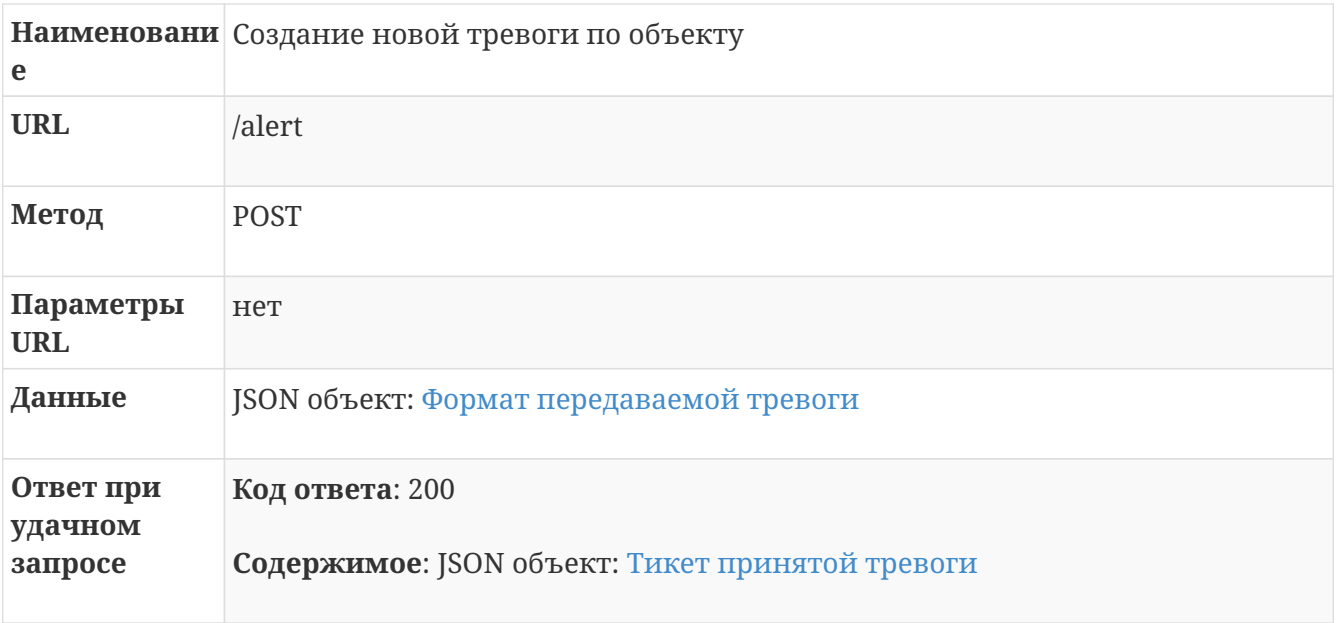

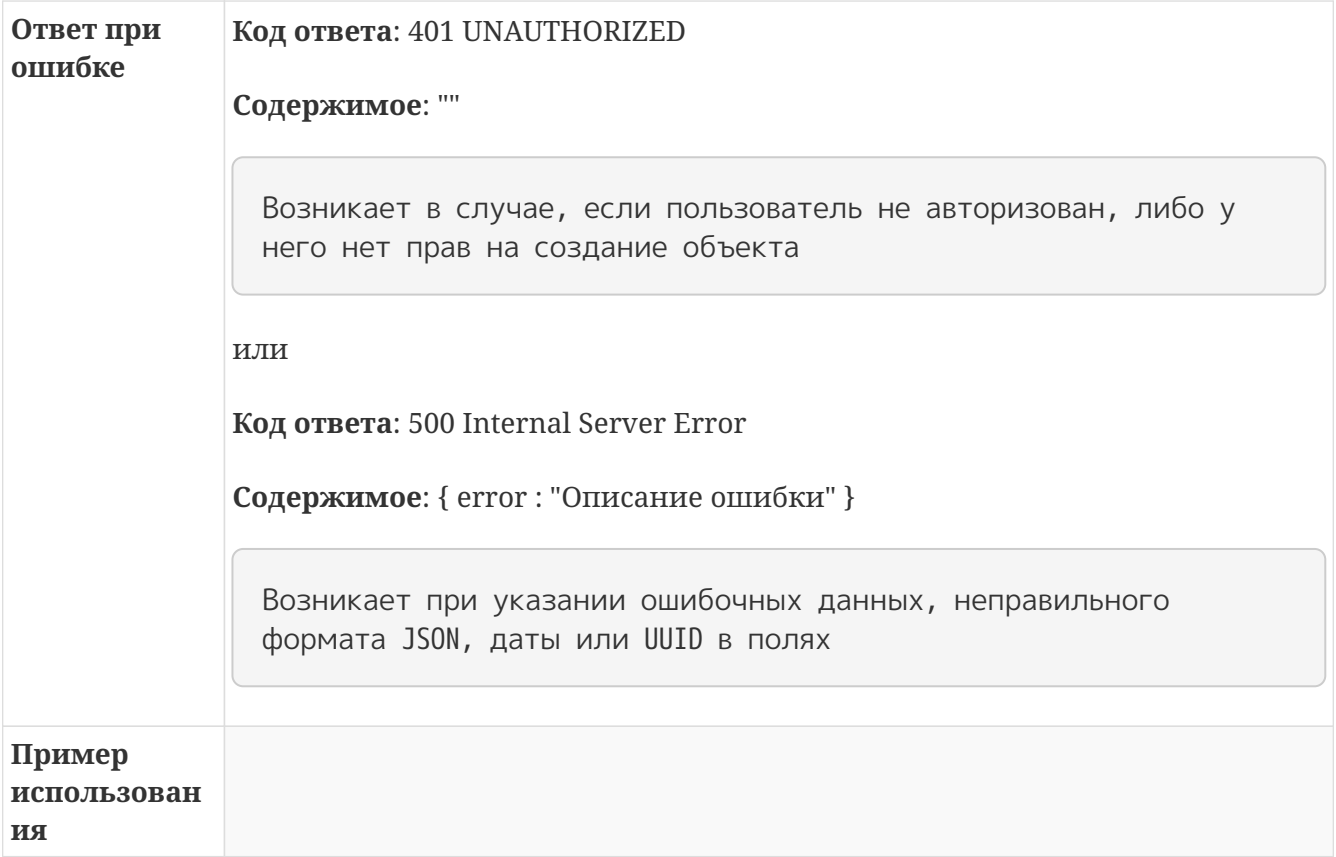

# <span id="page-23-0"></span>**4.3. Отправка нового события по тревоге**

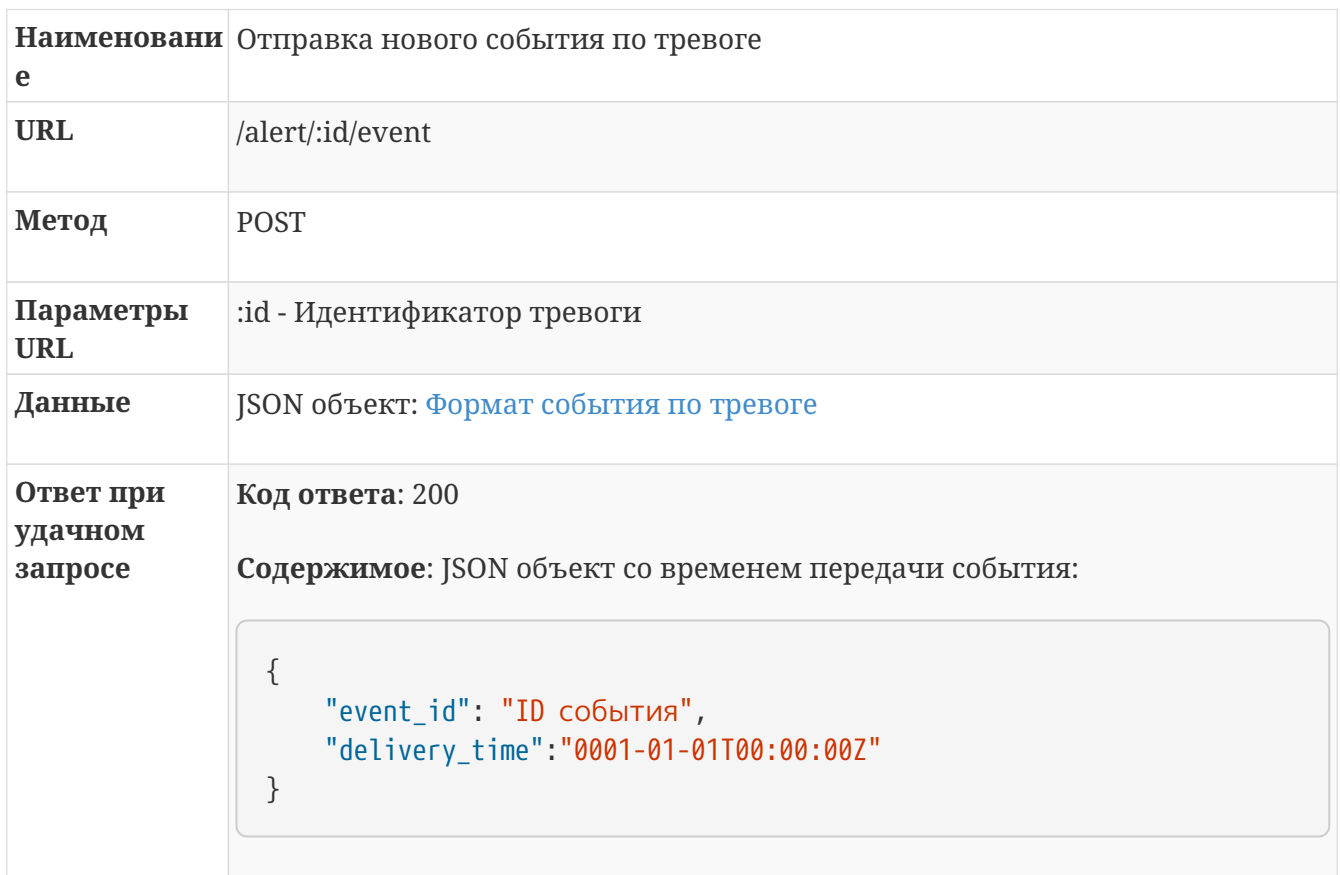

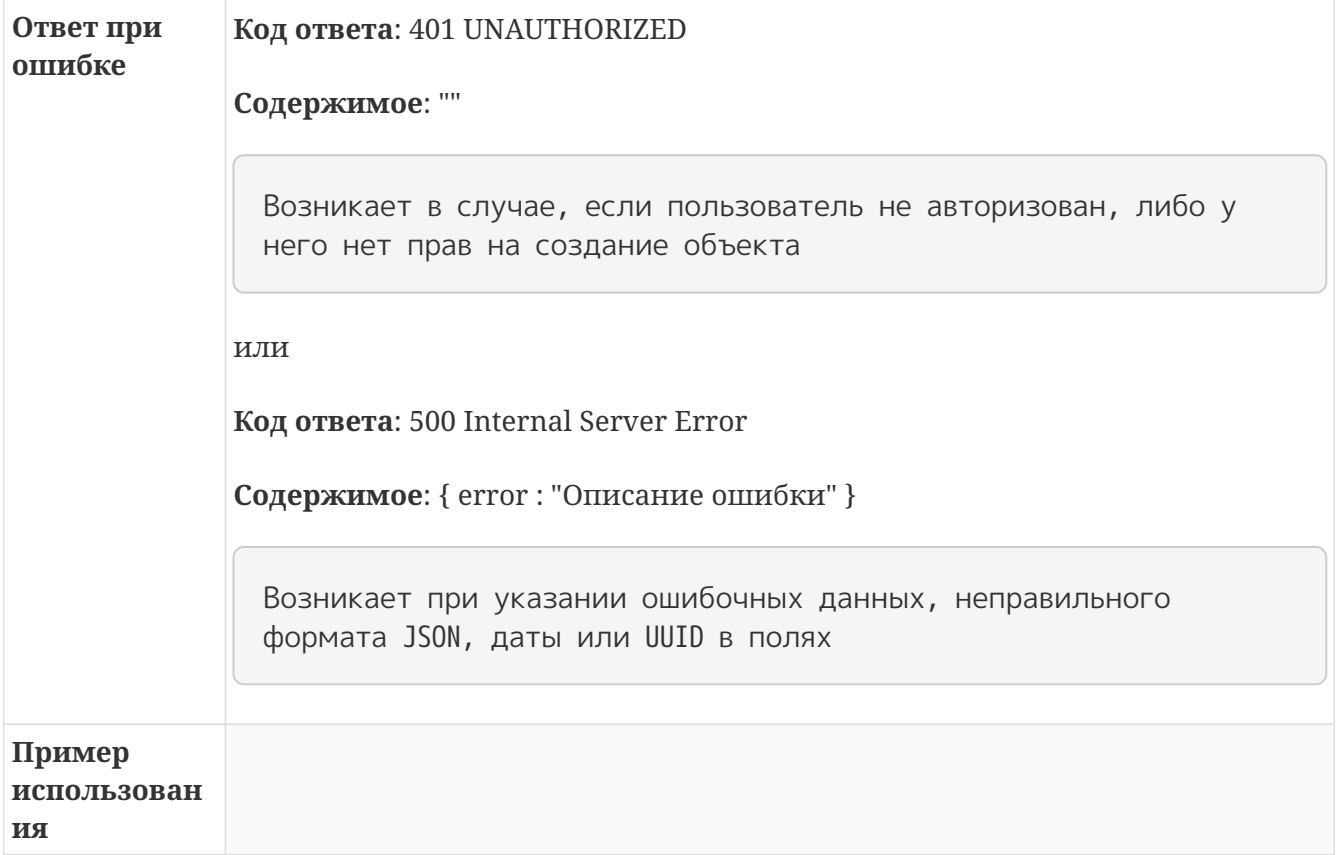

# <span id="page-24-0"></span>**4.4. Получение списка активных тревог**

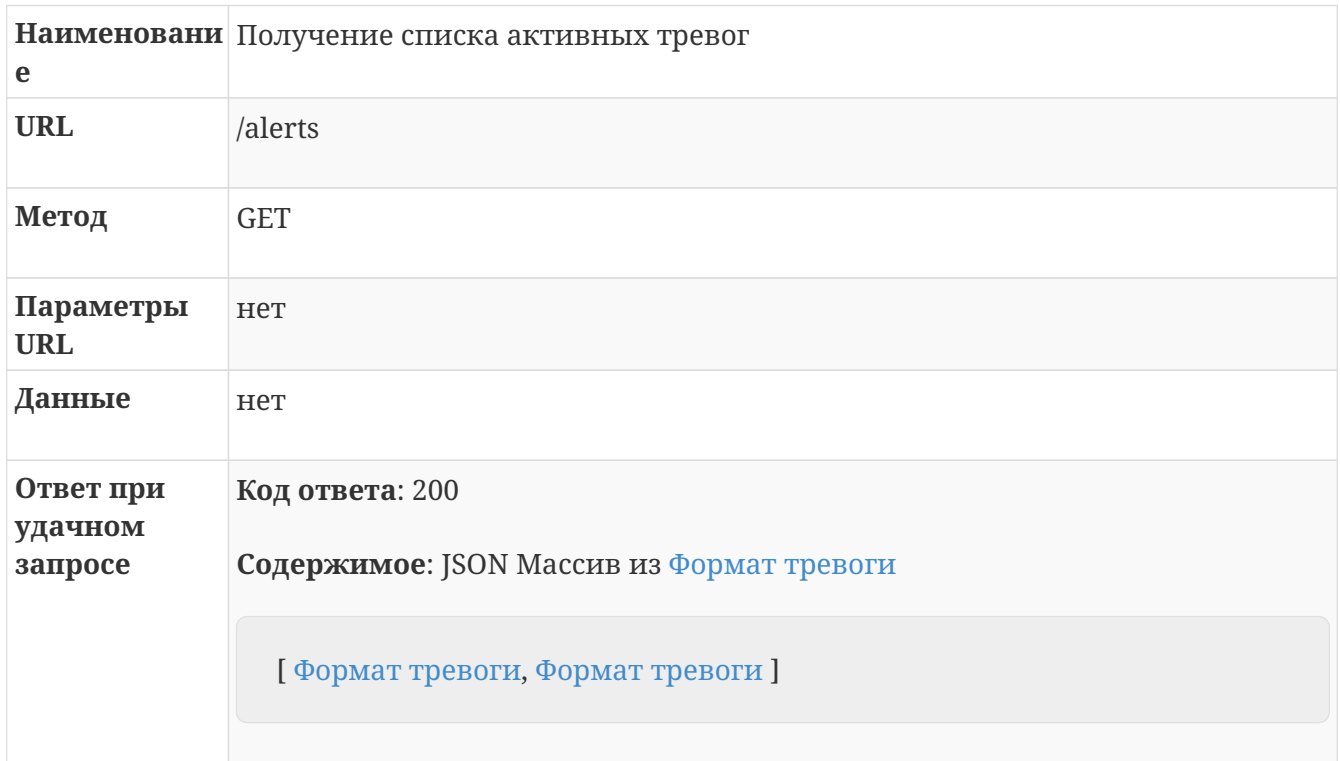

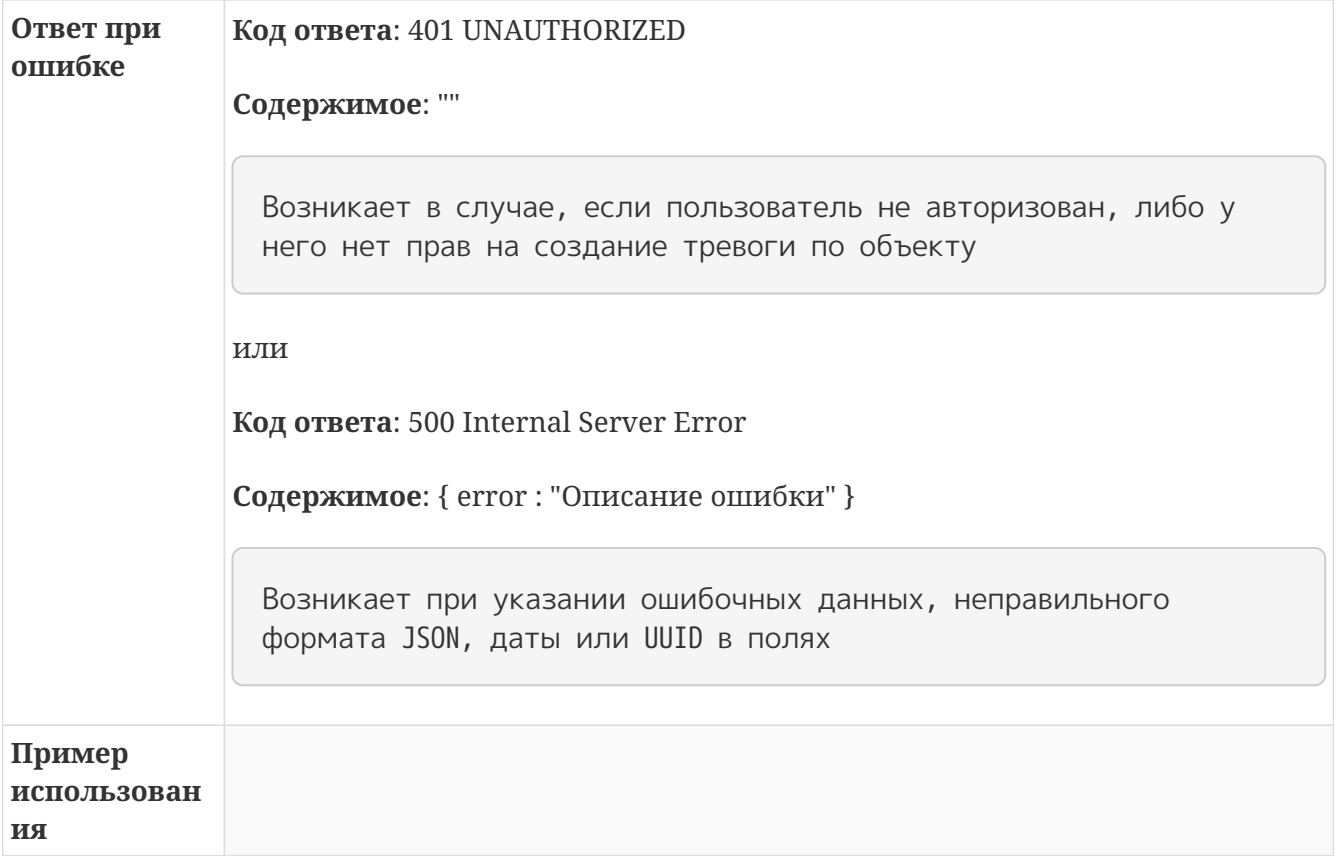

# <span id="page-25-0"></span>**4.5. Отмена ранее переданной тревоги**

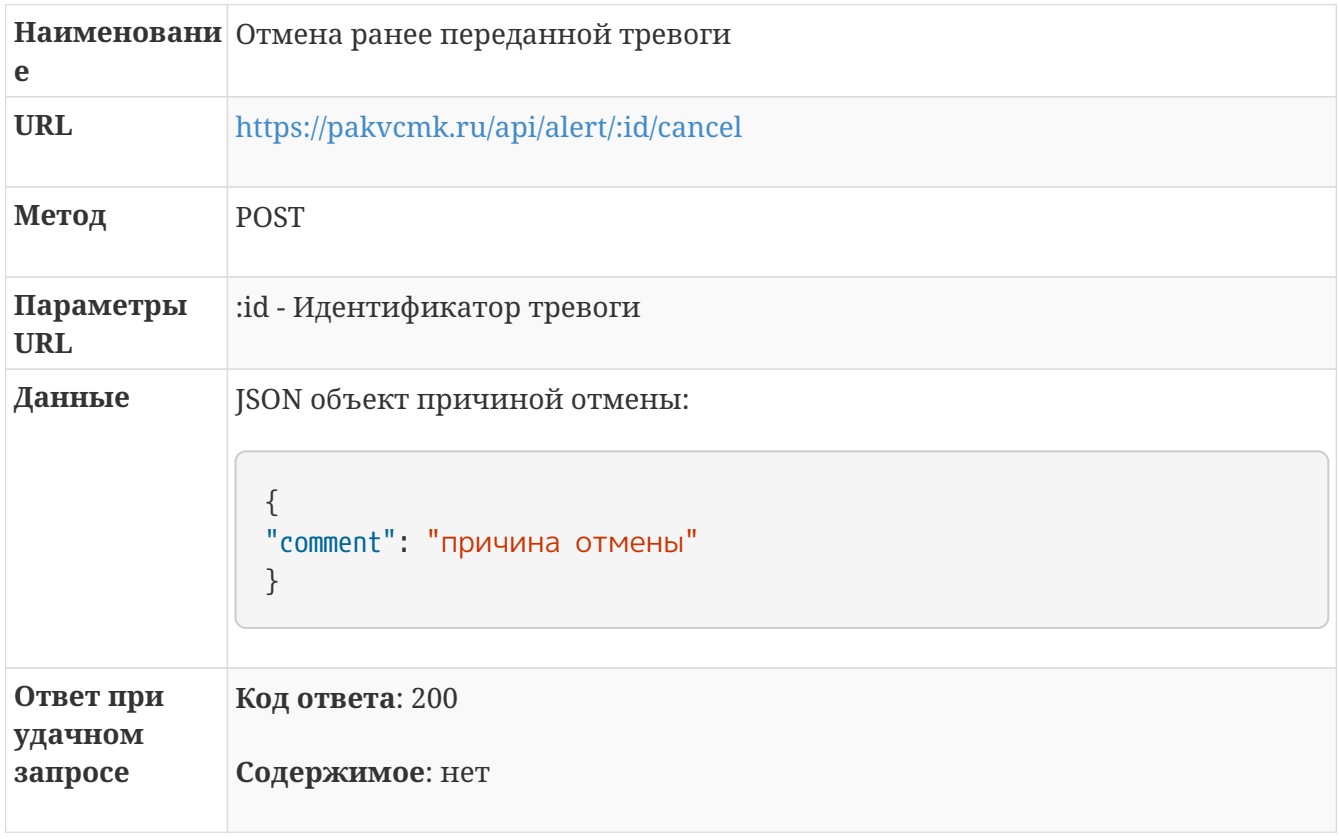

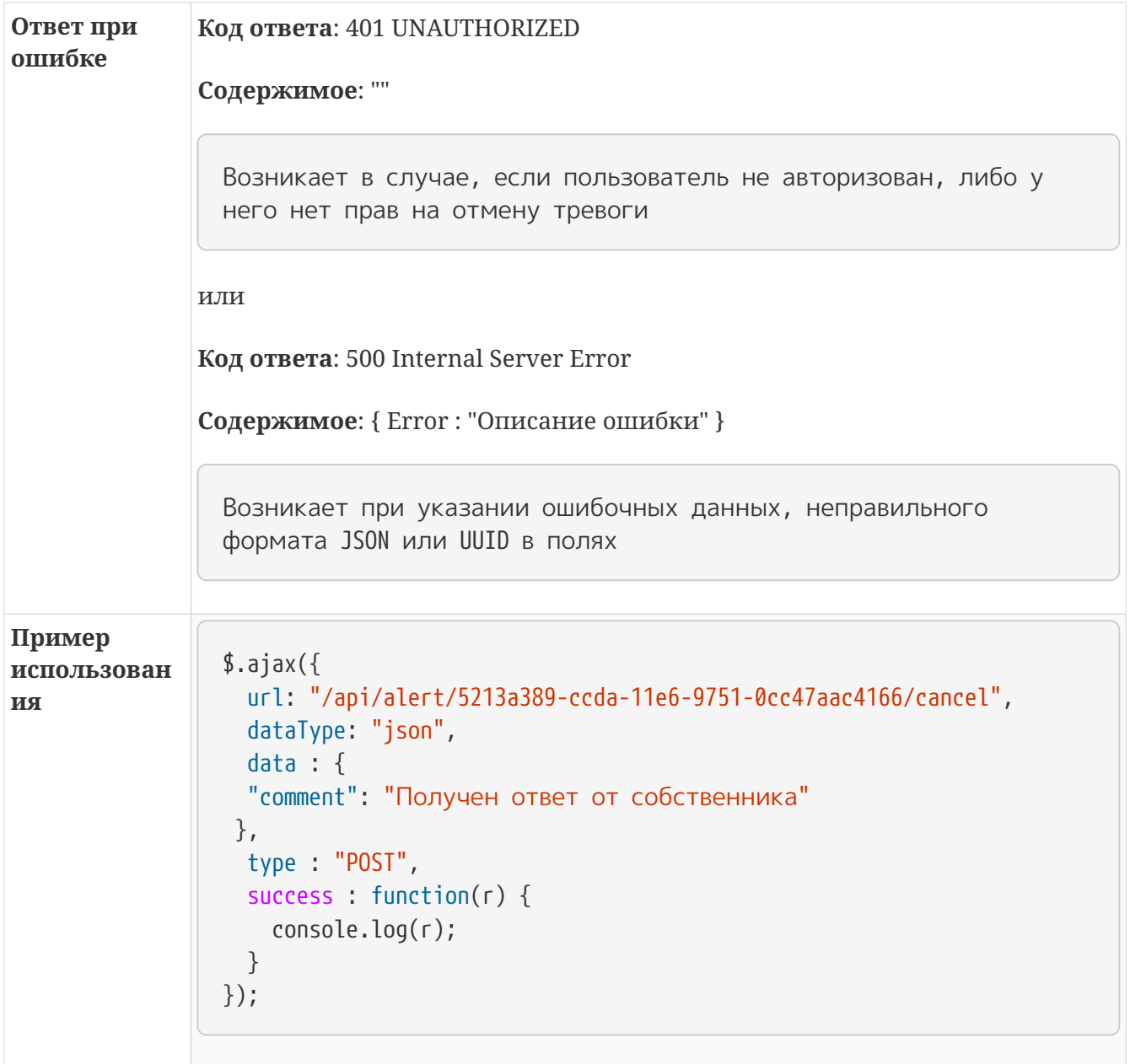

### <span id="page-26-0"></span>**4.6. Форматы данных**

### <span id="page-26-1"></span>**4.6.1. Формат тревоги**

```
{
 "alert id": "b68eea07-51b3-11e7-b659-0cc47aac4166", // Уникальный идентификатор
тревоги
   "object_id": "bfe91973-5117-11e7-9a59-0cc47aac4166", // Уникальный идентификатор
объекта
   "status_id": 2, // Статус тревоги
   "delivery_time": "2017-06-15T10:16:36.19Z", // Время доставки тревоги в систему
   "take_time": "2017-06-15T11:38:32.038Z", // Время взятия тревоги в работу ДО У
ВО
    "close_time": "0001-01-01T00:00:00Z", // Время закрытия тревоги ДО УВО или о
тмены МК
    "is_false": false, // Флаг ложной тревоги
```

```
  "comment": "", // Комментарий по тревоге
  "district id": "d8d7ef2c-5112-11e7-9a55-0cc47aac4166", // Подразделение, в кото
рое была передана тревога
  "region id": "c2608f76-7129-414c-aff6-646423bc298a", // Регион, в который была
передана тревога
  "company id": "8b9c1094-1516-11e7-aa20-0cc47aac4166", // Уникальный идентификат
ор компании
    "eventList": [ // Массив событий по объекту
      {
        "event_id": "b69804f8-51b3-11e7-b65a-0cc47aac4166",
        "alert_id": "b68eea07-51b3-11e7-b659-0cc47aac4166",
        "delivery_time": "2017-06-15T13:16:36.250132925+03:00",
        "comment": "",
      "type id": 2,
        "zone_id": "fb409dab-5117-11e7-9a68-0cc47aac4166",
      },
      {
        "event_id": "b698059e-51b3-11e7-b65b-0cc47aac4166",
        "alert_id": "b68eea07-51b3-11e7-b659-0cc47aac4166",
        "delivery_time": "2017-06-15T13:16:36.250150176+03:00",
        "comment": "",
        "type_id": 7,
        "zone_id": "fb409da8-5117-11e7-9a67-0cc47aac4166"
      }
    ],
    // Массив действия дежурного
    "reactionList": [
        {
          "reaction_type": 1, // Тип действия
        "reaction_group_name": "Гбр 1", // Наименование экипажа
          "delivery_time": "2017-06-15T15:36:16.487133724+03:00", // Время события
          "comment": "Тест", // Комментарий либо доклад Г.З.
        },
        {
          "reaction_type": 2,
          "reaction_group_name": "Гбр 1",
          "delivery_time": "2017-06-15T15:36:24.021047133+03:00",
          "comment": "тест",
        },
        {
          "reaction_type": 3,
          "reaction_group_name": "Гбр 1",
          "delivery_time": "2017-06-15T15:36:30.432696998+03:00",
          "comment": "доклад",
        }
      ]
}
```
### <span id="page-28-0"></span>**4.6.2. Формат передаваемой тревоги**

```
{
     "object_id":"ID объекта в системе",
     "events":
       \Gamma\{  "zone_id": "ID зоны", //Необязательное поле
           "type id": 0 //Тип события,
             "comment": "Комментарий события"
  }
         ]
}
```
#### <span id="page-28-1"></span>**4.6.3. Тикет принятой тревоги**

```
{
      "alert_id": "ID Тревоги",
      "delivery_time": "0001-01-01T00:00:00Z" //Время доставки тревоги в систему,
      "district_id":"ID подразделения, обрабатывающего тревогу"
}
```
#### <span id="page-28-2"></span>**4.6.4. Формат события по тревоге**

```
{
      "zone_id": "ID зоны",
      "type_id": 1, //Тип события
      "comment": "Комментарий события"
}
```
#### <span id="page-28-3"></span>**4.6.5. Коды событий**

#### **2**

Нападение

#### **4**

Пожар

#### **5**

Принуждение

#### **7**

Подбор кода

#### **9**

Проникновение

# <span id="page-30-0"></span>**Раздел 5. Регионы / Подразделения**

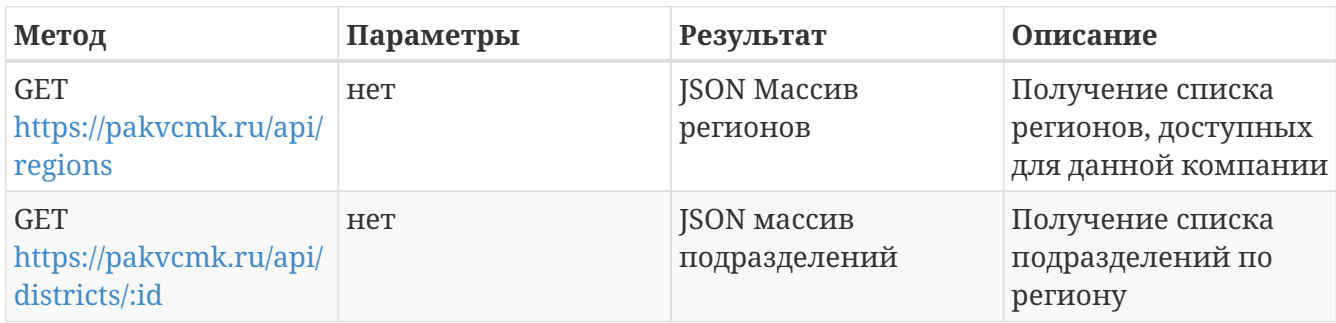

### <span id="page-30-1"></span>**5.1. Получение списка регионов**

Получение списка регионов, доступных для данной компании

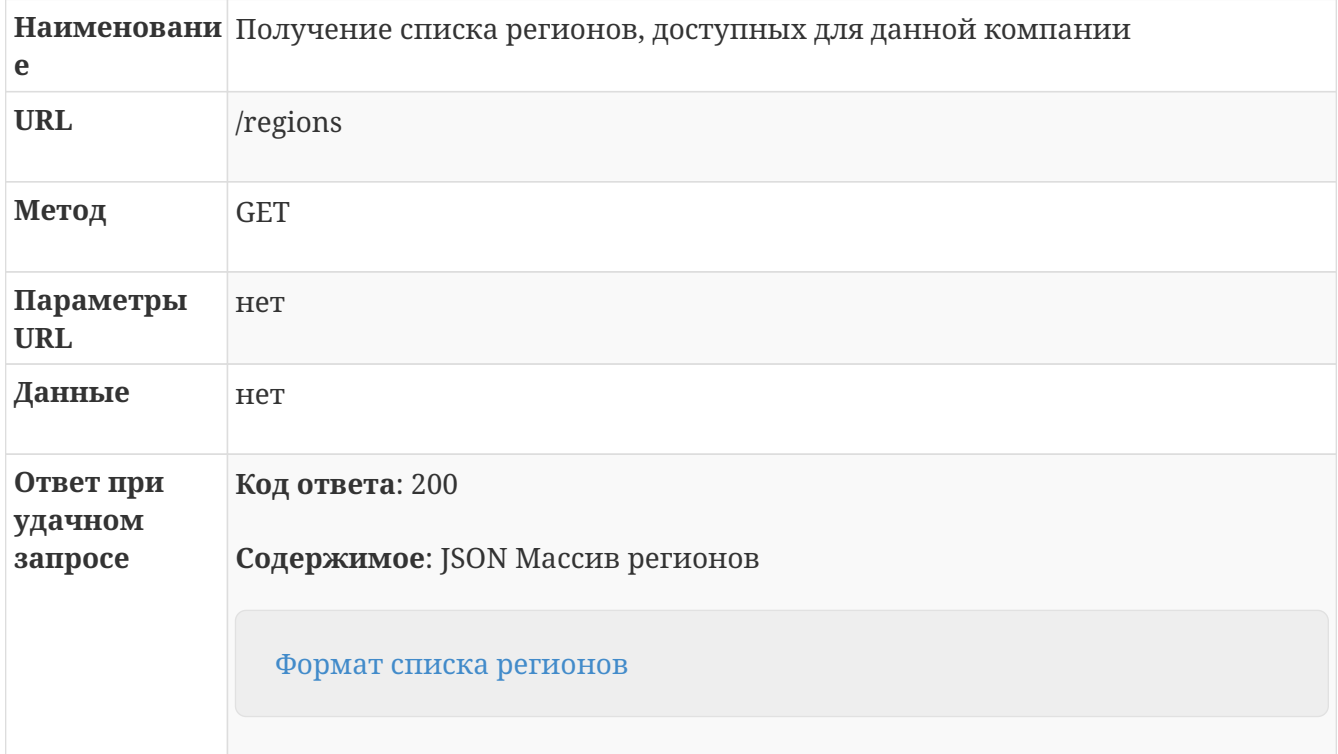

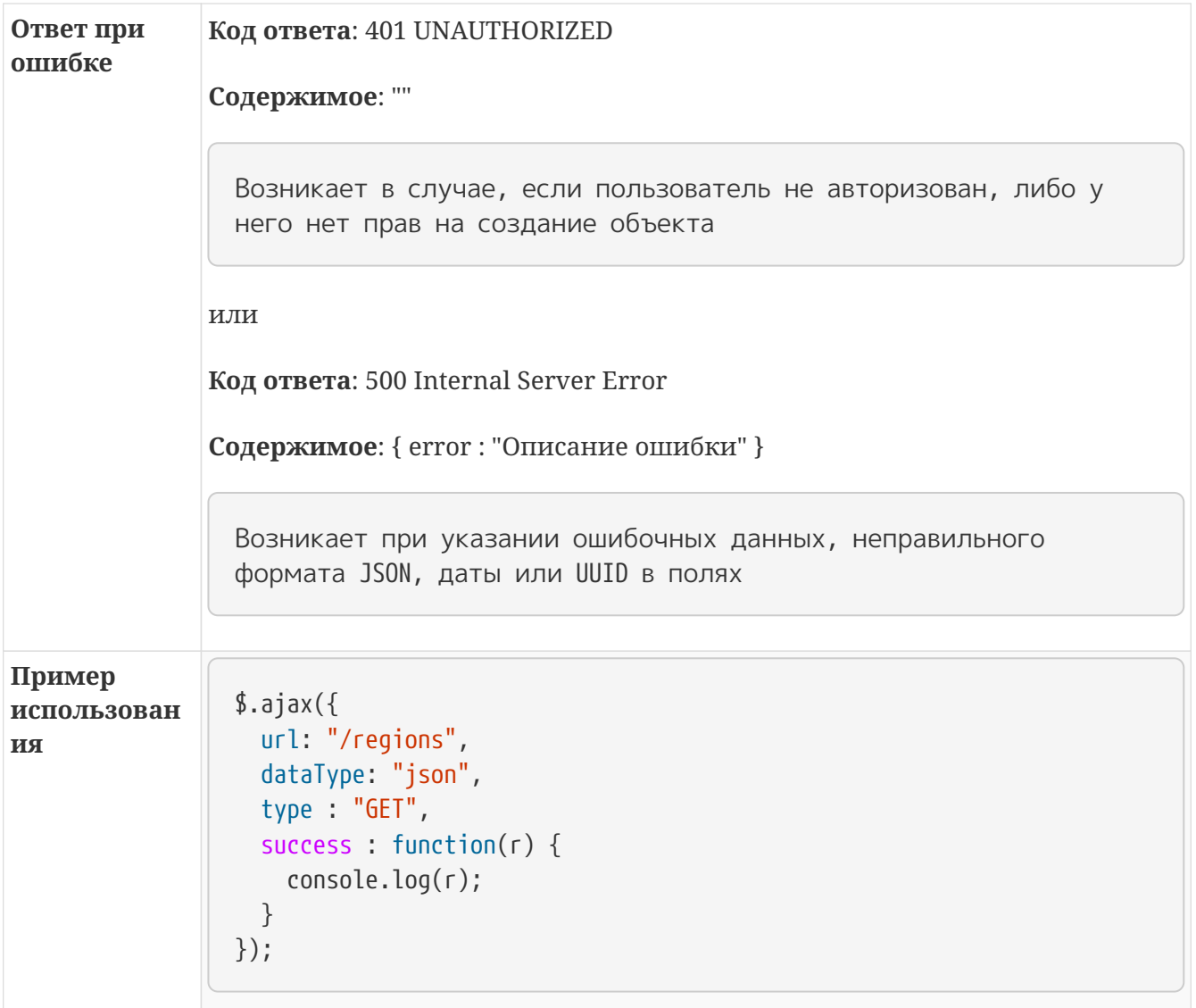

### <span id="page-31-0"></span>**5.2. Формат списка регионов**

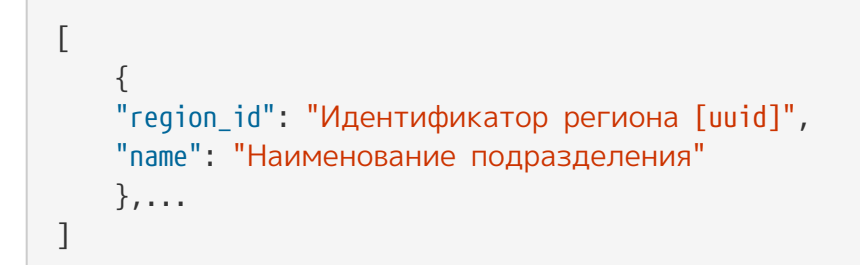

## <span id="page-31-1"></span>**5.3. Получение списка подразделений по региону**

Получение списка регионов, доступных для данной компании

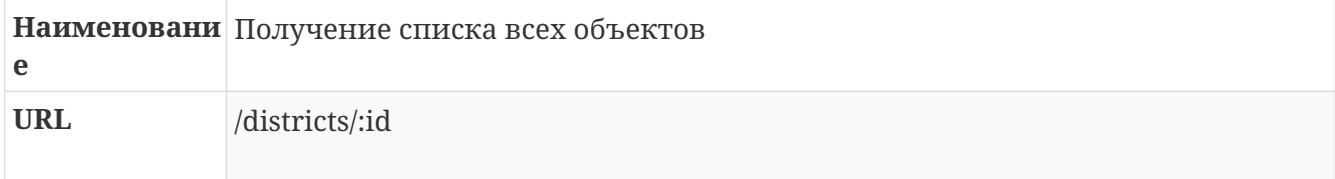

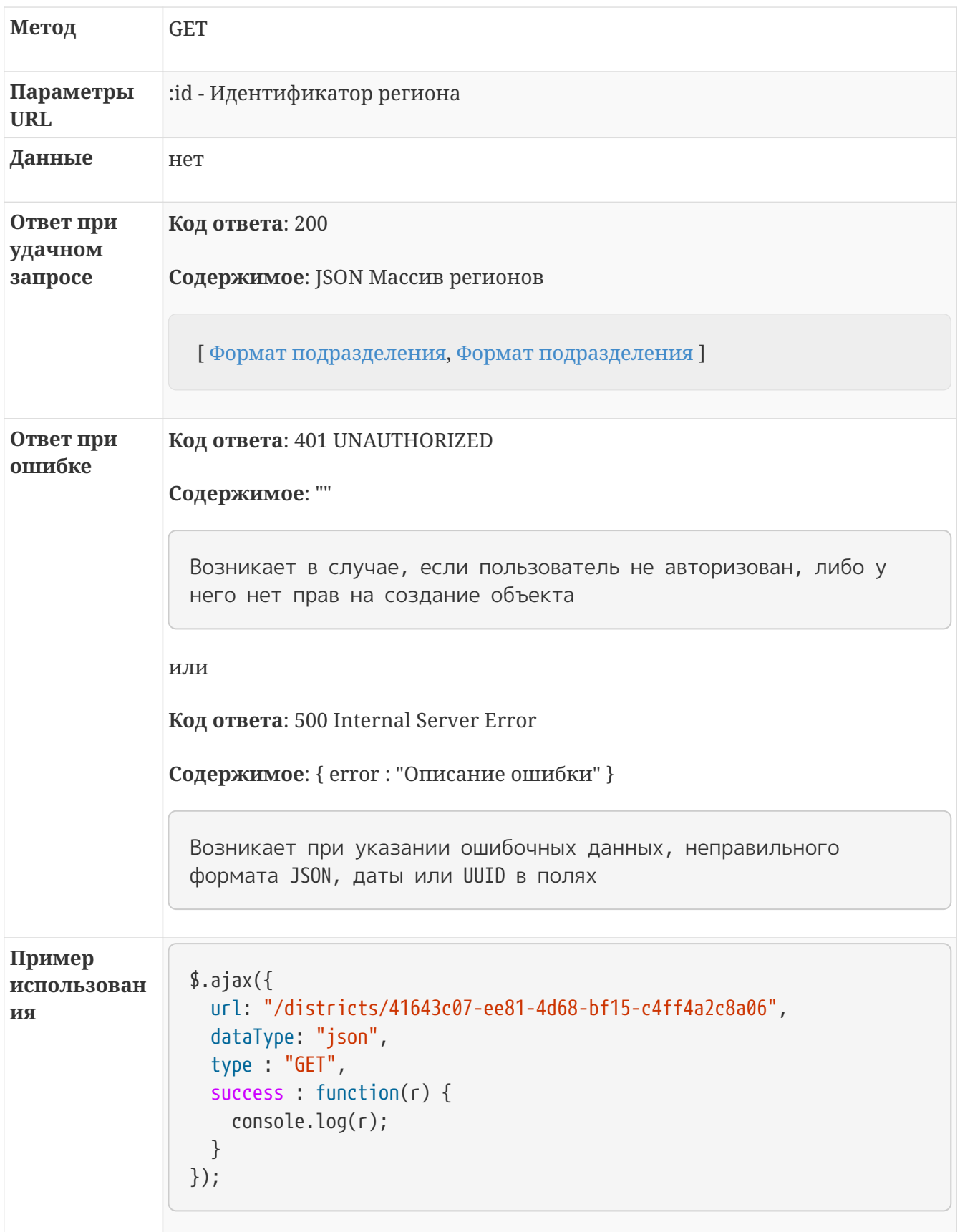

# <span id="page-32-0"></span>5.4. Формат подразделения

```
{
     "district_id": "[uuid]", //Идентификатор подразделения
     "region_id": "[uuid]", //Идентификатор региона
     "name": [string], //Наименование подразделения
     "address": [string], // Адрес подразделения
     "phone":[string], // Телефоны подразделения
     "time_zone" :[integer] // Смещение часового пояса подразделения относитель
но GMT
},
```
# <span id="page-34-0"></span>**Раздел 6. Передача изменений в мониторинговую компанию**

Передача изменений состояния объекта в ПО мониторинговой компании осуществляется вызовом POST запроса по URL, указанном в настройках АРМ.

Настройка url производится в веб интерфейсе на странице<https://pakvcmk.ru/#!/settings>

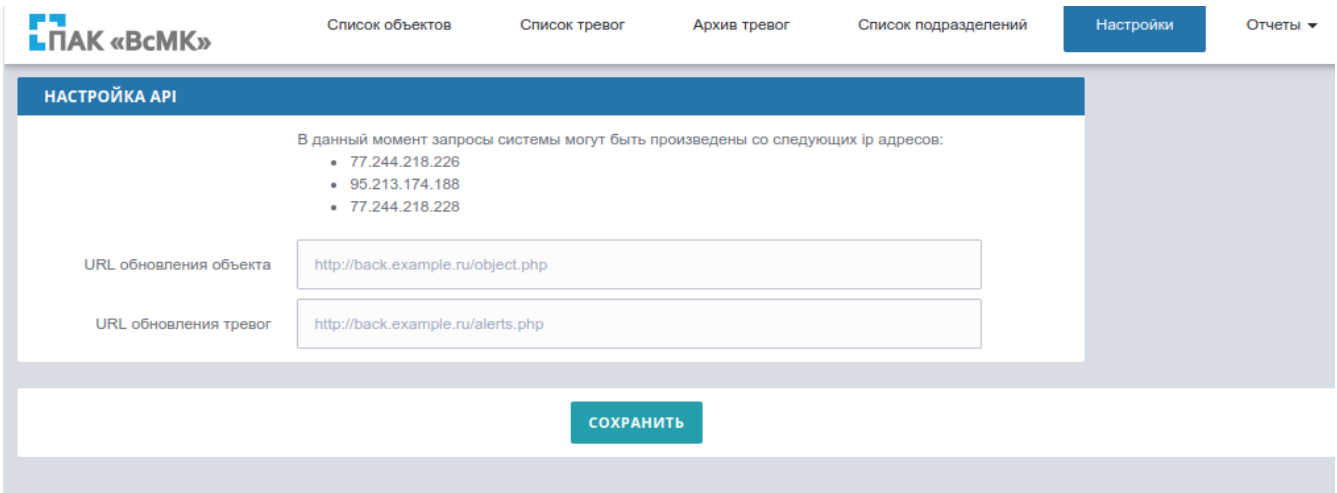

Вызов данных url производится системой при любом изменении объекта или тревоги.

Для тревог вызов будет при взятии в работу, вызове ГЗ, закрытии тревоги и всех событиях.

Формат данных совпадает с форматом [Формат объекта](#page-16-0) и [Формат тревоги](#page-26-1)

# <span id="page-35-0"></span>**Раздел 7. Справочные данные**

## <span id="page-35-1"></span>**7.1. Статусы объекта**

Поле status в карточках объектов

```
1 Новый объект
```
- 2 Объект на согласовании
- 3 Объект на охране
- 4 Отклонен
- 5 Отключен
- 6 На охране / проверка
- 7 На охране / изменения отклонены

## <span id="page-35-2"></span>**7.2. Статус тревоги**

Поле status в данных тревог

```
Статуты > 90 Означают закрытую тревогу
```
0: Новая тревога

1: Принята

2: В работе

98: Отменена МК без взятия в работу Д.О.

```
99: Закрыта Д.О.
```
## <span id="page-35-3"></span>**7.3. Действие оператора**

Поле reaction\_type в reactionList тревоги

- 1: Вызов группы задержания
- 2: Прибытие группы задержания
- 3: Доклад группы задержания
- 4: Отмена вызова группы

## <span id="page-36-0"></span>**7.4. Коды событий**

- 2: Нападение
- 4: Пожар
- 5: Принуждение
- 7: Подбор кода
- 9: Проникновение

### <span id="page-36-1"></span>**7.5. Категория объекта**

Всего возможно 2 варианта:

- 0: Обычный объект
- 1: Особо важный объект

## <span id="page-36-2"></span>**7.6. Тип объекта**

1: квартира

2: объект

3: МХИГ

### <span id="page-36-3"></span>**7.7. Формат ответа при ошибке в REST API**

При ошибке обработки запроса через http api возвращается структура в json:

```
{
      "Error":"Тестовое описание ошибки",
      "ErrorCode": integer // Код ошибка по справочнику
}
```
# <span id="page-37-0"></span>**7.8. Коды ошибок при работе через REST API**

Актуальные данные по кодам ошибок можно получить по адресу:

https://pakvcmk.ru/api/errors

Запрос может быть выполнен без авторизации

Данные коды ошибок передаются, если в запросе передан валидный токен, иначе запрос вернет код ответа http 401 и json объект вида :

{ "Error": "Not Authorized" }

<span id="page-37-1"></span>**7.8.1. Коды ошибок**

- 1: "Нет доступа"
- 2: "Некорректный запрос"
- 3: "Недостаточно данных"
- 4: "Пультовый повторяется"
- 5: "Не найден объект или тревога"
- 6: "Объект на проверке"
- 7: "Объект не на охране"
- 8: "Отсутствует договор по региону"
- 9: "Отсутствует подразделение"
- 10: "Отсутствует регион"
- 11: "По объекту есть тревоги"
- 12: "Тревога закрыта"
- 13: "Тревога отменена"
- 14: "Зона не найдена"
- 15: "Ошибка при обработке запроса"